ДЕПАРТАМЕНТ ОБРАЗОВАНИЯ И НАУКИ ТЮМЕНСКОЙ ОБЛАСТИ

Государственное автономное профессиональное образовательное учреждение Тюменской области «Тюменский лесотехнический техникум»

# **Л.Н. Андреев, А.А. Ашихмин**

# **ОСНОВЫ ЭЛЕКТРОНИКИ**

Методические указания к выполнению лабораторных работ

Для студентов специальности 08.02.09 Монтаж, наладка и эксплуатация электрооборудования промышленных и гражданских зданий

Тюмень 2017

#### **УДК 621.38 ББК 31.21 А 655**

**А 655** Л.Н. Андреев, А. А. Ашихмин Основы электроники. Методические указания к выполнению лабораторных работ. Для студентов специальности 08.02.09 Монтаж, наладка и эксплуатация электрооборудования промышленных и гражданских зданий / ГАПОУ ТО «ТЛТ». – Тюмень, 2017 – 68 с.

Рецензенты

Суринский Д.О., к.т.н., доцент кафедры «Энергообеспечение сельского хозяйства» ГАУ Северного Зауралья.

Козлов А.В., преподаватель ГАПОУ ТО «Тюменский лесотехнический техникум»

Методические указания к выполнению лабораторных работ включает в себя описание базовых экспериментов, выполняемых с использованием комплекта лабораторного оборудования «Основы электроники»

Материалы составлены в соответствии с ФГОС СПО по специальности 08.02.09 Монтаж, наладка и эксплуатация электрооборудования промышленных и гражданских зданий и с учетом особенностей обучения в ГАПОУ ТО «ТЛТ».

Адресовано студентам и преподавателям техникумов и колледжей технического профиля.

# **СОДЕРЖАНИЕ**

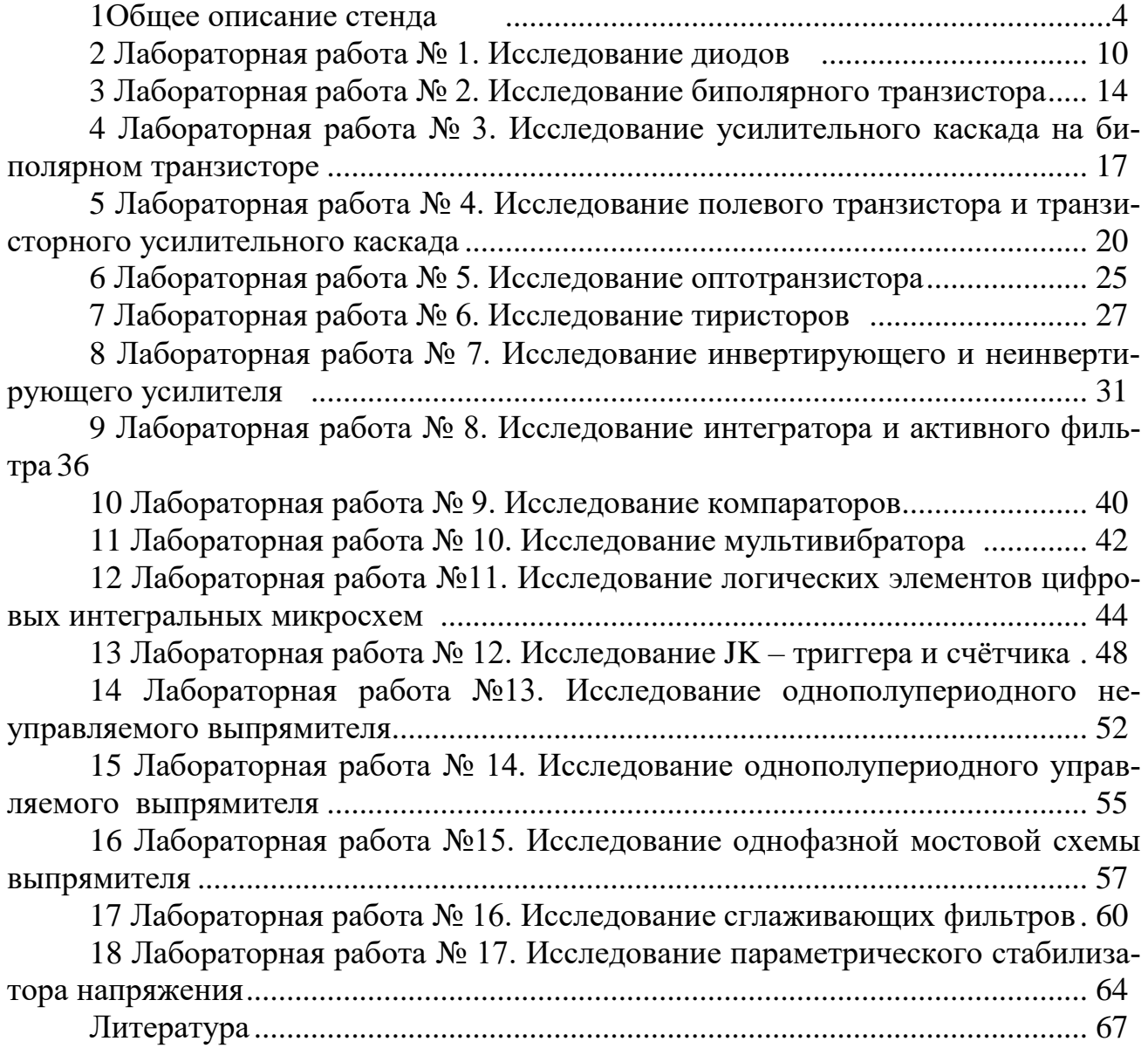

#### **1 Общее описание стенда**

Методические указания предназначены для проведения лабораторнопрактических занятий по курсу основы электроники.

Для проведения лабораторных работ по электронике используется моноблок «Основы электроники», представленный на рисунке 1.1.

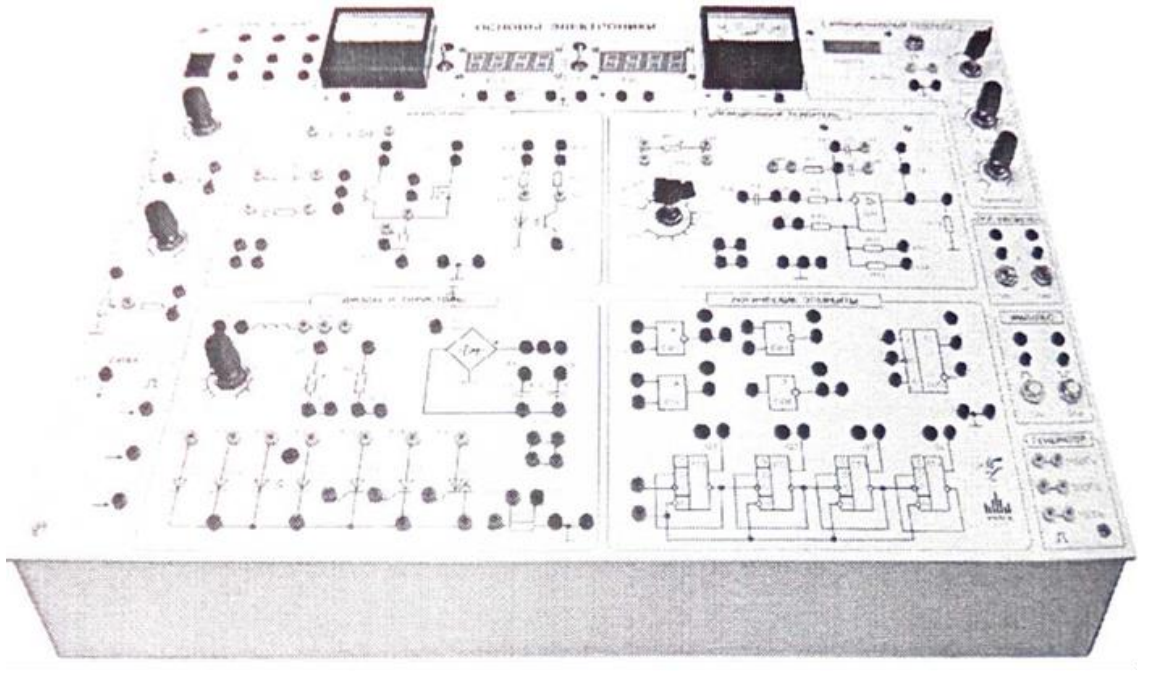

Рисунок 1.1 – Моноблок «Основы электроники»

Моноблок включает в себя:

1)модуль питания, обеспечивающий ввод однофазного напряжения -220В, получение низковольтного переменного напряжения -12 В и постояных напряжений питания + 12 В и -12 В.

2) измерительные приборы, позволяющие:

- выполнять стрелочными приборами измерения постоянного тока;

- выполнять с помощью цифровых приборов измерения напряжения в цепях постоянного и переменного тока;

- обеспечивать с помощью функционального генератора подачу измерительных сигналов синусоидальной и прямоугольной формы к исследуемому устройству;

3) регуляторы напряжений RP1 и RP2, позволяющие изменять подаваемые на них от источника питания напряжения без ограничения либо с ограничением тока (резисторами R1 и R2) в зависимости от исследуемой схемы;

4) систему импульсно-фазового управления (СИФУ) для управления тиристорами и симистором;

5) для работы с логическими элементами в моноблоке предусмотрены блоки логических уровней («0» и «1»), импульсов (единичного и нулевого) и генератор положительных импульсов различных частот;

6) собственно блок-схемы:

- диоды и тиристоры;
- транзисторы;
- операционный усилитель;
- логические элементы.

#### **Цель лабораторных занятий**

Важнейшей частью курса «Основы электроники» является лабораторный практикум. Чтобы знать основы электроники, необходимо научиться самостоятельно решать разнообразные задачи в области электроники. Решение этих задач может быть получено аналитическим или экспериментальным методом. Экспериментальные методы решения применяются на лабораторных занятиях.

Лабораторные занятия дают возможность:

- закрепить на практике теоретические сведения о работе различных электронных устройств;

- подробно ознакомиться с устройством и характеристиками наиболее важных электронных приборов, составляющих предмет лабораторной практики:

- овладеть практическими способами управления и настройки электронных устройств на заданный режим;

- получить практические навыки в проведении измерений электрических величин, пользовании различными измерительными приборами, чтении электрических схем, построении графиков и характеристик,

- изучить технику проведения экспериментального исследования физических моделей или промышленных образцов электронных устройств;

- выработать умение рассуждать о рабочих свойствах и степени пригодности исследованных электронных устройств для решения тех или иных задач.

#### **Подготовка к лабораторному занятию**

Экспериментальные задачи, предлагаемые на лабораторных занятиях, могут быть успешно решены в отведенное в соответствии с расписанием занятий время только при условии тщательной предварительной подготовки к каждой из них.

Студент, в первую очередь, должен твердо уяснить цель задания и четко представлять назначение устройства, его условное обозначение на электрических схемах, принцип действия и основные характеристики.

Затем, по материалам руководства необходимо ознакомиться с основными параметрами объекта исследования, источников питания и других используемых в стенде преобразователей и пускорегулирующих аппаратов. Эти сведения нужны для определения диапазона возможного изменения величин и необходимого режима работы объекта исследования. Требуемые расчетные соотношения и формулы следует найти и записать самостоятельно на основе изучения учебных пособий.

Особое внимание следует уделить измерительным приборам. В соответствии с каждым этапом рабочего задания необходимо проанализировать схему соединений, состоящую из элементов объекта исследования и электроизмерительных приборов. При этом рекомендуется заготовить таблицы для записи показаний приборов.

Одним из важных этапов подготовки к выполнению лабораторной работы является изучение технологии проведения эксперимента, используя методические рекомендации к выполнению рабочего задания.

Завершает этап подготовки к выполнению лабораторной работы составление ответов на контрольные вопросы, приведенные в методических указаниях.

#### **Проведение эксперимента**

Получив разрешение преподавателя на проведение лабораторного исследования, следует немедленно приступить к сборке электрических цепей на рабочем месте. Рекомендуется придерживаться следующего порядка, значительно облегчающего работу по сборке и избавляющего от многих ошибок при соединениях. Общим правилом является соединение сначала участков цепи с последовательным соединением элементов и приборов, а затем параллельных ветвей, как объекта исследования, так и приборов.

Этот прием позволяет сознательно подойти к оценке назначения каждого элемента цепи и тем самым правильно осуществить её сборку.

Одновременно со сборкой цепи надо произвести маркировку измерительных приборов в соответствии с их условными обозначениями на рабочей схеме соединений.

Во избежание возможного возникновения больших токов в собранной цепи элементы регулирования потенциометров необходимо устанавливать в положение, соответствующее минимуму напряжения на выходе (положение «0»).

Собранную цепь следует обязательно показать для проверки преподавателю. Только с его разрешения можно включить источник питания и произвести предварительное опробование работы цепи, чтобы убедиться в возможности проведения опыта при заданных пределах измерения величин. Нельзя приступать к измерениям, не будучи совершенно уверенным, что цепь собрана правильно.

Если при испытании цепи постоянного тока стрелка измерительного прибора уходит за пределы шкалы в обратном направлении, надо отключить цепь и переключить подходящие к прибору провода.

При снятии характеристик недопустимо превышать номинальные значения токов и напряжений испытываемого электронного устройства, если нет особых указаний в руководстве по лабораторному эксперименту. В случае, если стрелка какого-либо прибора выходит за пределы шкалы, надо немедленно отключить цепь от источника питания, доложить преподавателю и изменить условия эксперимента (уменьшить напряжение питания, увеличить диапазон изменения сопротивления и т.д.).

После предварительного опробования цепи, проверки или оценки диапазона изменения переменного параметра необходимо наметить последовательность отдельных манипуляций и отсчетов, а затем приступить к наблюдениям.

Отсчеты рекомендуется проводить по возможности одновременно по всем приборам. Следует избегать перерыва начатой серии наблюдений и во всех случаях, когда возникает сомнение в правильности полученных наблюдений, их необходимо повторить несколько раз.

Результаты всех первичных наблюдений и отсчетов записывают в таблицу протокола испытаний. Запись отсчетов должна вестись в точном соответствии с показаниями измерительных приборов. Протоколы наблюдений являются единственным документальным следом, остающимся от измерений, поэтому от точной и своевременной фиксации в таблицах результатов отсчета в значительной степени зависит успех экспериментальной работы.

При переходе от одного этапа исследования к другому необходимо каждый раз обращаться к преподавателю за проверкой правильности полученных результатов, которые представляют в виде таблиц или графиков.

К следующему этапу работы разрешается приступать только после проверки и визирования протокола преподавателем.

## Обработка результатов и оформление отчета

Каждый студент самостоятельно должен обрабатывать данные опытов и подготовить отчет по каждой проделанной работе.

В отчете на титульном листе указываются номер и наименование работы, фамилия и инициалы студента, выполнившего работу, номер его академической группы.

Отчет должен содержать: паспортные данные объекта исследования, схемы соединения элементов объекта исследования с включенными измерительными приборами, таблицы с записью результатов эксперимента, обработанные осциллограммы, графики зависимостей и векторные диаграммы.

После проведения эксперимента должны быть сделаны основные выводы, полученные в результате исследования.

Каждая схема должна быть сопровождена соответствующей таблицей записей результатов измерений и графиком, иллюстрирующим изучаемые зависимости. В таблице обязательно следует указывать, в каких единицах измерены исследуемые величины. Все таблице необходимо снабдить заголовками, характеризующими проводимый опыт.

На основании результатов измерений проводится их окончательная обработка. Измеренные и вычисленные величины заносятся в соответствующие колонки одной и той же таблицы.

Вычерчивание схем и таблиц рекомендуется производить карандашом обязательно с помощью линейки.

Особое внимание надо уделить графикам зависимостей между величинами, т.к. они являются наглядным результатом работы, графическим ответом на вопросы, поставленные в лабораторной работе.

При построении графиков по осям приводят стандартные буквенные обозначения величин и единиц их измерения, указывают деления с одинаковыми интервалами, соответствующие откладываемым величинам в принятых единицах измерения или в десятичных кратных либо дольных единицах.

Числовые отметки у масштабных делений принято выбирать так, чтобы они составляли  $10^{\pm n}$ ,  $2*10^{\pm n}$  или  $5*10^{\pm n}$  от тех единиц, в которых выражены величины, откладываемые по осям. Например, 10 мА; 10 Ом; 2 В.

При построении графиков вдоль оси абсцисс в выбранном масштабе откладывают независимую переменную. Условное буквенное обозначение этой величины рекомендуется ставить под осью, а наименование единиц измерения либо их десятичных кратных или дольных единиц - после обозначения величины. Вдоль оси ординат масштабные цифры ставят слева от оси, наименование или условное обозначение откладываемых величин - также слева от оси и под этим обозначением указывают единицу измерения. Если в одних координатных осях строят несколько графиков функций одной независимой переменной, то следует провести дополнительные шкалы параллельно основным, каждую со своим масштабом. Если величины по осям абсцисс и ординат отложены в определенном масштабе с числовыми отметками, то не следует ставить стрелок, указывающих направление роста численных значений величин. Наименование единиц измерения дается без скобок. При вычерчивании графиков надо учитывать, что всякое измерение имеет случайные погрешности (истинное значение измеряемой величины остается неизвестным, а вместо него принимают некоторое её значение, признаваемое за наиболее приближающееся к истинному). Поэтому не следует проводить кривые через все экспериментальные точки. На графике необходимо проводить плавные непрерывные кривые, которые проходят среди экспериментальных точек. Отступление некоторых точек от плавной кривой называют «разбросом точек». Величина разброса при наблюдении закономерных явлений определяет тщательность проведения эксперимента.

При наличии нескольких кривых на одном графике точки, соответствующие опытным данным и относящиеся к различным кривым, должны быть помечены условными значками (крестиками, кружками и т. п.).

Каждый график обязательно должен быть снабжен таким лаконичным текстом, чтобы любой достаточно подготовленный читатель мог легко понять, какую зависимость характеризует построенный график.

На последней странице отчета следует указать дату оформления и поставить подпись.

Отчет в целом должен быть составлен таким образом, чтобы для понимания содержания и результатов проведенной работы не требовалось дополнительных устных пояснений. Составление подобных отчетов - первый шаг к оформлению технических отчетов по экспериментальным исследованиям, которые предстоит проводить будущему технику.

## 2 Лабораторная работа № 1. ИССЛЕДОВАНИЕ ЛИОДОВ

## 1.Цель работы

Изучение характеристик и параметров диодов - выпрямительного, Шоттки, стабилитрона и светодиода.

## 2. Задание и методические указания

### Предварительное домашнее задание:

а) изучить темы курса «p-n переход», «Диоды» и содержание данной работы, быть готовым ответить на все контрольные вопросы;

б) пользуясь принципиальными схемами, приведенными в руководстве,

начертить схемы соединений для проведения экспериментов, перечисленных в лабораторной работе.

## 3. Экспериментальное исследование выпрямительного диода

а) собрать схему для исследования выпрямительного диода на постоянном токе в соответствии с принципиальной схемой рис. 2.1. Для измерения анодного тока включить миллиамперметр постоянного тока с пределом 100 мА. Для измерения анодного напряжения использовать мультиметр. Последовательно с диодом включить токоограничивающий резистор R<sub>н</sub>.

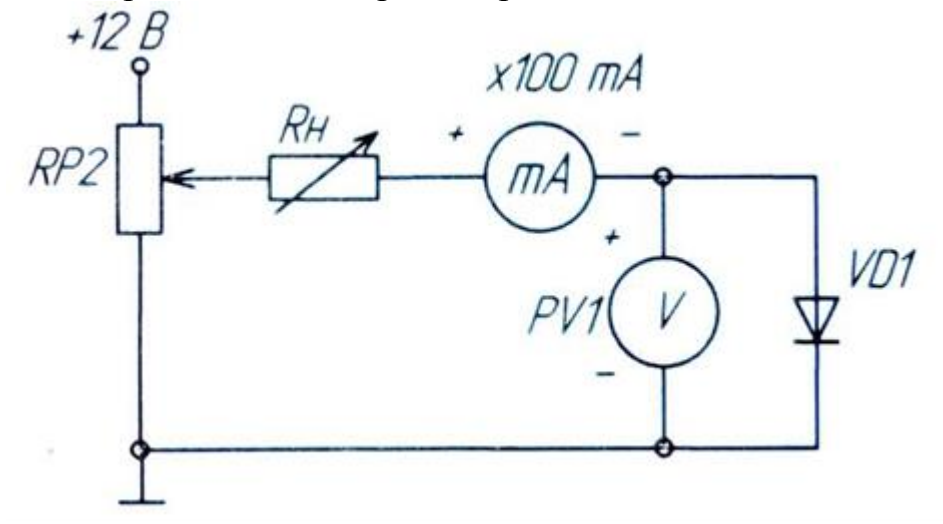

Рисунок 2.1 - Схема для исследования выпрямительного диода

Снять вольтамперную характеристику выпрямительного диода на постоянном токе для прямой ветви (рис. 2.1); для снятия характеристик регулировать напряжение на выходе потенциометра; результаты измерений занести в таблицу, по которой построить прямую ветвь ВАХ;

б) собрать схему для снятия обратной ветви ВАХ VD1, подключив к RP2 источник -12В и заменив миллиамперметр, поменяв также его полярность подключения (рис. 2.2); снять обратную ветвь ВАХ диода;

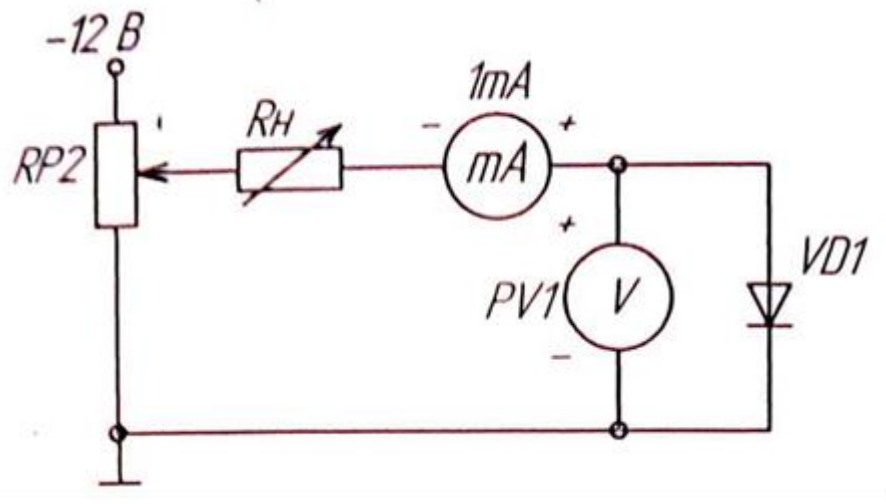

Рисунок 2.2 - Схема для снятия ВАХ

в) определить параметры диода: максимальное напряжение между анодом и катодом в открытом состоянии  $U_{am}$  при максимальном анодном токе  $I_{a max}$ , пороговое напряжение *U<sup>o</sup>* и дифференциальное сопротивление *rд*;

г)собрать схему для получения ВАХ диода на экране осциллографа. Исследование выпрямительного диода выполняется на переменном токе в соответствии с принципиальной схемой рис. 3. Вход **Y** (СН2) осциллографа подключить к шунту **RS2**, а корпус осциллографа ( $\equiv$ ) соединить с общим проводом ( $\perp$ ). Вход **X** (СН1) осциллографа подключить к аноду диода. При этом переключатель развертки осциллографа должен быть переведен в положение **X/Y**. Светящуюся точку на экране осциллографа поместить в начало координат. Подать питание. Зарисовать ВАХ диода, определить масштабы по току и напряжению;

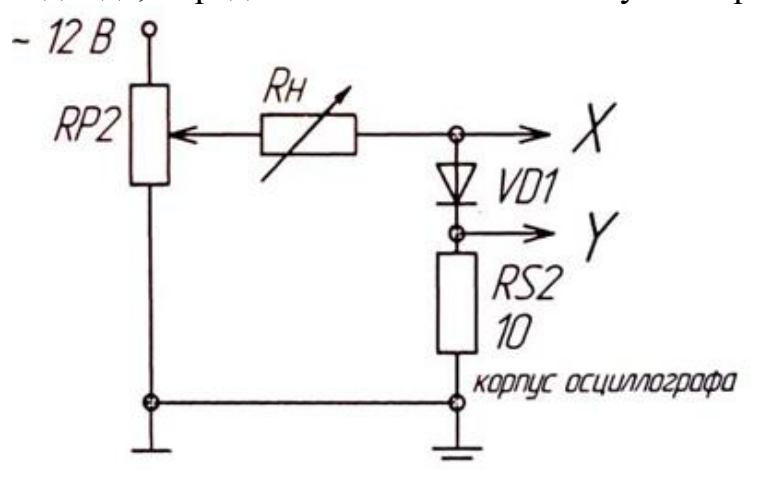

Рисунок 2.3–Схема для получения ВАХ диода на экране осциллографа

д) определить по осциллограмме параметры диода: максимальное напряжение между анодом и катодом в открытом состоянии *Uат* при максимальном анодном токе  $I_{amax}$ , пороговое напряжение  $U_o$  и дифференциальное сопротивление  $r_{\delta}$ , сравнить с результатами, полученными на постоянном токе;

## 4. Экспериментальное исследование диода Шоттки

Выполнить пункты а, в для диода Шоттки, использовав схему рис. 2.1. ВАХ построить на том же рисунке, что и в п.3. Сравнить ВАХ и параметры диода Шоттки с параметрами и ВАХ обычного выпрямительного диода.

## 5. Экспериментальное исследование стабилитрона

Выполнить пункты а, б, г для стабилитрона, включив в схему резистор R6. ВАХ построить на том же рисунке, что и в п 3. Сравнить ВАХ стабилитрона и ВАХ обычного выпрямительного диода. По ВАХ, снятым на постоянном и переменном токе, определить напряжение стабилизации  $U_{CT}$  и дифференциальное сопротивление  $r_{\partial CT}$  (на участке стабилизации), сравнить результаты.

## 6. Экспериментальное исследование светодиода

Собрать схему для исследования прямой ветви ВАХ светодиода на постоянном токе подобно рис. 2.1, заменив VD1 на VD3, и подключив в качестве токоограничивающего резистора  $R<sub>B</sub> = 1$ кОм; снять ВАХ и построить ее на том же рисунке, что и в п.3. Определить ток, при котором становится заметным свечение.

## 7. Содержание отчета

Отчет по работе должен содержать:

а) наименование и цель работы;

б) схемы соединений для выполненных экспериментов;

в) результаты экспериментальных исследований и проведенных по ним расчетов, помещенные в соответствующие таблицы;

г) экспериментально снятые и построенные характеристики;

д) обработанные осциллограммы;

е) выводы по работе; в выводах обязательно ответить на контрольные вопросы  $11 - 13$ .

## 8. Контрольные вопросы

1. Каковы свойства р-п перехода?

- 2. Объясните вид ВАХ р-п перехода.
- 3. Как влияет температура на различные участки ВАХ диода?
- 4. Как снять по точкам ВАХ диода?

5. Почему на схемах рис. 2.1 и 2.2 по-разному включены измерительные приборы?

6. Как снять ВАХ диода с помощью осциллографа?

7. Какие погрешности можно ожидать при осциллографировании по схеме рис. 2.3?

8. Поясните вид ВАХ стабилитрона.

9. Где рабочий участок на ВАХ стабилитрона?

10. Как зависит напряжение стабилизации от температуры?

11. В чем отличие ВАХ выпрямительного диода, диода Шоттки и светодиода?

12. От чего зависит яркость свечения светодиода?

13. Какой элемент обязателен в схеме индикатора на светодиоде?

14.Каким образом на экране осциллографа получают изображение функциональной зависимости двух напряжений?

15.Каким образом на экране осциллографа получается изображение периодической функции времени?

## З Лабораторная работа № 2. ИССЛЕДОВАНИЕ БИПОЛЯРНОГО **ТРАНЗИСТОРА**

## 1.Цель работы

Изучение характеристик и параметров биполярного транзистора, включенного по схеме с общим эмиттером.

## 2. Задание и методические указания

1. Предварительное домашнее задание:

а) изучить тему курса "Транзисторы" и содержание данной работы, быть готовым ответить на все контрольные вопросы;

б) пользуясь принципиальными схемами, приведенными в руководстве начертить схемы соединений для проведения экспериментов, перечисленных в лабораторной работе.

## 3. Экспериментальное исследование характеристик биполярного транзистора

а) собрать схему для снятия характеристик прямой передачи по току биполярного транзистора (рис.3.1). Для измерения тока базы подключить миллиамперметр РА1 (до 1 мА), а для измерения тока коллектора подключить РА2 (до 100 мА). Для измерения напряжения на коллекторе использовать вольтметр PV1; в качестве резистора в цепи коллектора использовать резистор RP3 (по указанию преподавателя);

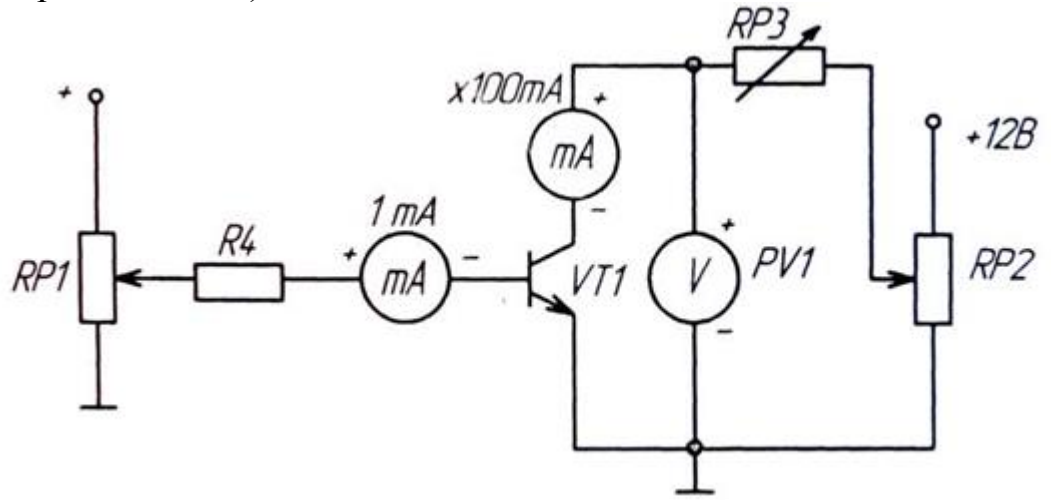

Рисунок 3.1- Схема для исследования биполярного транзистора

б) снять статическую характеристику прямой передачи по току  $I_K = f(h)$  при  $U_{\text{K}}$ , равном заданному значению  $E_{\kappa}$  и  $R_K$ =0. Экспериментальные точки здесь и далее записывать в таблицу и наносить на график. При снятии характеристики следить за постоянством напряжения  $U_K$  по вольтметру;

в) снять характеристику прямой передачи по току при наличии заданного сопротивления нагрузки  $R_K$  (рис. 3.1). С помощью потенциометра RP1 установите ток базы, равный нулю, а с помощью потенциометра RP2 установите заданное значение  $E_{k}$ . В дальнейшем ручку регулировки RP2 не трогать. В области вблизи насыщения точки снимать чаще;

г) по построенной в п.2 в характеристике определить области активного усиления, отсечки и насыщения. Определить максимальный ток  $I_{6max}$ , при котором еще обеспечивается линейное усиление;

д) снять выходные статические ВАХ с помощью осциллографа. Собрать схему в соответствии с рис.3.2. Вход Y(CH2) осциллографа подключить к шунту  $R_{\text{m}}$ , а корпус осниллографа ( $\stackrel{\perp}{=}$ ) соелинить с общим проводом ( $\perp$ ). Вход X (CH1) осциллографа подключить к коллектору. При этом переключатель развёртки осциллографа должен быть приведен в положение Х/Ү. Установить потенциометр RP1 в крайнее левое положение, соответствующее минимальному сопротивлению. Включить питание. Изменять ток базы от 0 до максимума (но не более 1 мА), пронаблюдать семейство выходных характеристик; зарисовать на одном рисунке выходные характеристики для трех значений тока базы:  $I_{61} = 0$ ;  $I_{62} = 0.5$ ;  $I_{6max}$ ;  $I_{63} = I_{6max}$  Записать масштабы по напряжению и току. Выключить питание модуля.

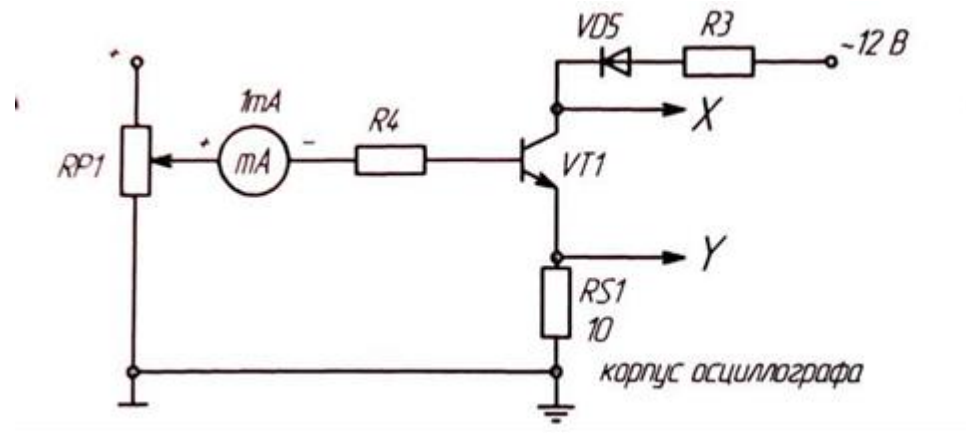

Рисунок 3.2-схема для снятия выходных статических ВАХ с помощью осциллографа.

#### 4. Содержание отчета

Отчет по работе должен содержать:

а) наименование и цель работы;

б) схемы соединений для выполненных экспериментов;

в) результаты экспериментальных исследований и проведенных по ним расчетов, помещенные в соответствующие таблицы; определить по экспериментальным характеристикам прямой передачи по току статический коэффициент передачи тока Р и коэффициент усиления каскада по току К\* при заданной нагрузке вблизи рабочей точки покоя для класса А:

$$
\beta = \frac{\Delta I_k}{\Delta I_6}, K_i = \frac{\Delta I_k}{\Delta I_6} \tag{1}
$$

г) экспериментально снятые и построенные характеристики;

д) обработанные осциллограммы;

е) рассчитать потери в транзисторе в рабочей точке покоя в классе А  $(P_{\kappa p} = U_{\kappa p} I_{\kappa p})$ , в режиме насыщения  $P_{\kappa n}$ , отсечки  $P_{\kappa o}$  и средние потери в ключевом режиме при относительной длительности импульса 0,5 ( $P_{\text{kn.cp}}$ =0.5 $P_{\text{KH}}$  + 0,5 $P_{\text{K0}}$ ), воспользовавшись экспериментально снятыми выходными характеристиками. Сравнить потери в классе А и в ключевом режиме. Указать, какие потери в ключевом режиме не учтены.

## 5. Контрольные вопросы

1. Каков принцип действия транзистора?

2. Какие существуют схемы включения транзисторов?

3. Какова полярность постоянных напряжений, прикладываемых к транзистору типа *п-р-п* при различных схемах включения?

4. Как выглядят выходные и входные статические характеристики в схеме с общим эмиттером?

5. Что такое статическая характеристика прямой передачи по току? Как ее построить? Как она видоизменяется при наличии нагрузки? Как ее снять?

6. Как определить статический коэффициент передачи транзистора по току

 $\beta$ ?

7. Как снять статические выходные характеристики?

8. Как построить линию нагрузки?

9. Что такое область активного усиления, насыщения, отсечки?

10. Что такое ключевой режим?

11. Каковы преимущества ключевого режима?

## 4 Лабораторная работа № 3. ИССЛЕДОВАНИЕ УСИЛИТЕЛЬНОГО КАСКАДА НА БИПОЛЯРНОМ ТРАНЗИСТОРЕ

## 1.Цель работы

Изучение характеристик, параметров и режимов работы усилительного каскада на биполярном транзисторе, включенном по схеме с общим эмиттером.

#### 2.Задание и методические указания

#### 1 Предварительное домашнее задание:

а) изучить темы курса «Транзисторы», «Усилительные каскады» и содержание данной работы, быть готовым ответить на все контрольные вопросы;

б) пользуясь принципиальной схемой, приведенной в руководстве, начертить схемы соединений для проведения экспериментов, перечисленных в лабораторной работе.

#### 3. Экспериментальное исследование усилительного каскада на биполярном транзисторе в классе А

а) собрать схему для исследования усилительного каскада в соответствии с рис. 4.1. Резистор RP3 установить в соответствии со своим вариантом, указанным преподавателем. Подключить канал СН1 осциллографа ко входу усилителя, а канал СН2 к выходу усилителя. Включить временную развертку осциллографа. Включить функциональный генератор и установить синусоидальный сигнал частотой 50 Гц, уменьшить сигнал до нуля регулятором амплитуды функционального генератора. Переключить входы СН1 осциллографа на положение «вход закорочен». Включить питание стенда. При токе  $I_6 = 0$  установить с помощью потенциометра RP2 заданное значение  $E_{\kappa}$  и далее не изменять его при всех экспериментах (не трогать ручку потенциометра RP2!);

б)определить экспериментально максимальную амплитуду неискаженного выходного синусоидального напряжения UBblxm. Для этого при токе базы, равном нулю, проверьте положение линии на экране осциллографа. При закороченном входе осциллографа она должна совпадать с нулевой линией, а при разомкнутом - отклоняться примерно на три четверти от половины экрана. Нулевую линию можно сместить вниз для увеличения масштаба, но обязательно отметить ее положение. Плавно увеличивайте амплитуду входного сигнала и постоянную составляющую тока базы до появления видимого уплощения вершин синусоиды выходного напряжения. Обратите внимание, одновременно ли начинают уплощаться положительная и отрицательная полуволны. При необходимости уточните положение рабочей точки покоя. Зарисуйте на кальке выходное напряжение с искажениями и предельное без искажения. При зарисовке осциллограмм не забудьте нанести положение нулевой линии. Определите масштабы по напряжению и по времени. Дальнейшие измерения выходного сигнала необходимо производить в том же масштабе;

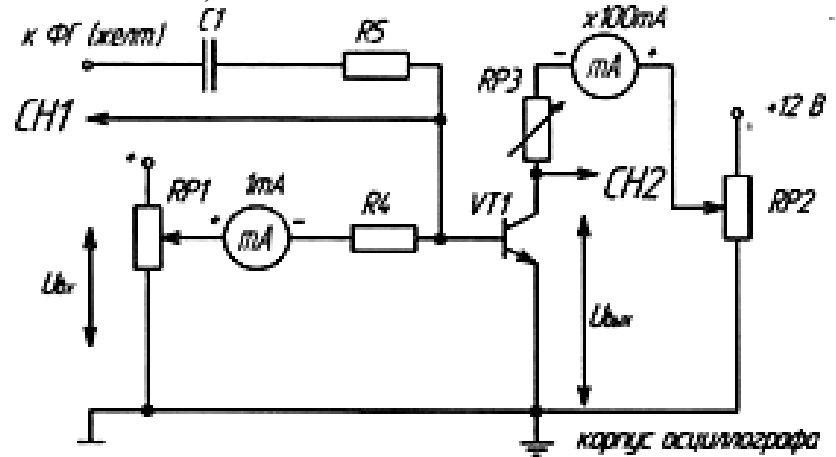

Рисунок 4.1 – Схема для экспериментального исследование усилительного каскада на биполярном транзисторе в классе А

в) определить положение рабочей точки покоя. Для этого уменьшить входной синусоидальный сигнал до нуля и определить величины токов  $I_{6p}$ ,  $I_{kp}$ ; по осциллографу определить *Uкр*;

г) исследовать экспериментально влияние положения рабочей точки покоя на форму выходного напряжения. Для этого установите вновь рабочую точку  $I_{6p}$ , Iкр, *Uкр* и максимальную амплитуду синусоидального неискаженного выходного напряжения. Зарисовать кривые выходного напряжения при изменении постоянной составляющей тока базы  $I^{'}{}_{6p} = 0.5 I_{6p}$  и  $I^{''}{}_{6p} = 1.5 I_{6p}$ , при этом переменный входной сигнал изменять не следует;

д)определить коэффициент усиления каскада по напряжению *Ки.* Для этого установить *I<sup>б</sup> = Iбр,* вход СН1 осциллографа, переключить на закрытый вход (АС). Изменяя переменный входной сигнал, добиться синусоидального по форме максимального выходного сигнала. Измерить с помощью осциллографа амплитуды выходного *Uеых* и входного *Uex* сигналов. Определить коэффициент усиления, учесть масштабы.

#### **4. Экспериментальное исследование усилительного каскада на биполярном транзисторе в классе В**

а) определить амплитуду выходного напряжения (полуволны) в классе В. Для этого с помощью потенциометра RP1 установить *I<sup>б</sup>* = *0,* и регулируя амплитуду входного сигнала добиться максимальной не уплощенной полуволны синусоиды выходного напряжения; зарисовать и обработать осциллограмму;

б) если длительность полуволны меньше полупериода, повысьте потенциометром RP1 постоянный ток  $I_6$  и изменяя переменный входной сигнал добейтесь воспроизведения усилителем ровно половины периода неискаженного синусоидального напряжения с максимальной амплитудой. Уменьшите *Uвх* до нуля и запишите ток  $I_6$ , который пришлось установить в рабочей точке покоя, чтобы не было искажений. Эта рабочая точка покоя соответствует классу АВ.

## 5. Экспериментальное исследование усилительного каскада на биполярном транзисторе в классе D

а) исследовать работу транзистора в ключевом режиме (класс D). Установите  $I_6 = 0$  и увеличить сигнал от функционального генератора ФГ до перехода транзистора в ключевой режим; зарисуйте и обработайте осциллограмму выходного напряжения;

б) повторите опыт при подаче на вход прямоугольного сигнала.

#### 6. Содержание отчета

Отчет по работе должен содержать:

а) наименование и цель работы;

б) схемы соединений для выполненных экспериментов;

в) результаты экспериментальных исследований и проведенных по ним расчетов, помещенные в соответствующие таблицы;

г) обработанные осциллограммы;

д) рассчитать потери в транзисторе в рабочей точке покоя в классе А  $(P_{\kappa p} = U_{\kappa p} I_{\kappa p})$ , в режиме насыщения  $P_{\kappa \mu}$ , отсечки  $P_{\kappa \nu}$  (если ток  $I_{\kappa \nu}$  очень мал, принять  $P_{\kappa 0}$  =0) и средние потери в ключевом режиме при относительной длительности импульса 0,5  $(P_{k n, cn} = 0.5 P_{k n} + 0.5 P_{k o})$ , воспользовавшись экспериментально снятыми осциллограммами. Сравнить потери в классе А и в ключевом режиме. Указать, какие потери в ключевом режиме не учтены.

## 7. Контрольные вопросы

1. Как построить линию нагрузки?

2. Как выбрать рабочую точку покоя в классах А, АВ, В, D?

3. Нарисуйте схему усилительного каскада с общим эмиттером.

4. Каково назначение элементов усилителя?

5. Как определить коэффициент усиления каскада по току и напряжению (графически и экспериментально)?

6. Что такое ключевой режим?

7. Каковы преимущества ключевого режима?

## **5 Лабораторная работа № 4. ИССЛЕДОВАНИЕ ПОЛЕВОГО ТРАНЗИСТОРА И ТРАНЗИСТОРНОГО УСИЛИТЕЛЬНОГО КАСКАДА**

## **1. Цель работы**

Изучение характеристик, параметров и режимов работы полевого транзистора с изолированным затвором и каналом n-типа и усилительного каскада с общим истоком.

#### **2. Задание и методические указания**

*Предварительное домашнее задание:*

а) изучить тему курса «Полевой транзистор» и содержание данной работы, быть готовым ответить на все контрольные вопросы;

б) начертить принципиальные схемы для снятия характеристик полевого транзистора в соответствии с заданным под вариантом.

## **3. Экспериментальное исследование характеристик полевого транзистора, включенных по схеме с общим истоком (ОИ)**

а) собрать схему для снятия характеристик полевого транзистора (рис. 5.1).

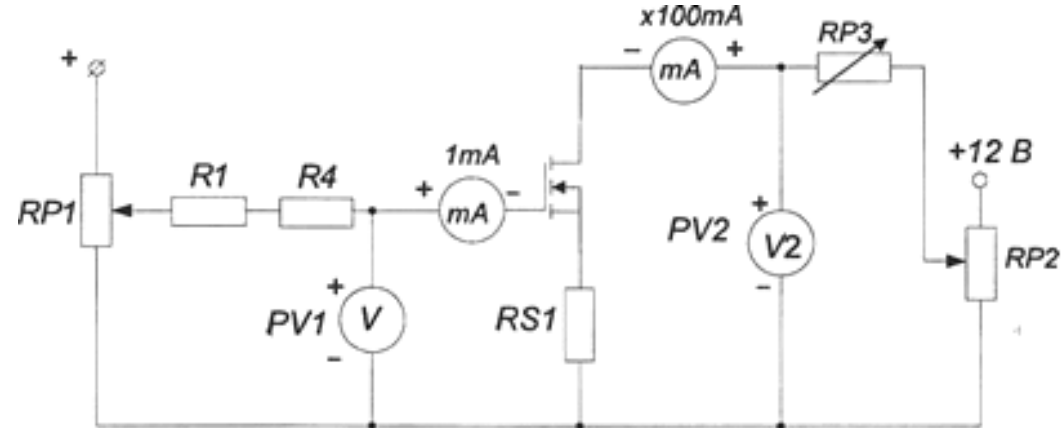

Рисунок 5.1 – Схема для снятия характеристик полевого транзистора

б) снять стокозатворную характеристику *I<sup>с</sup>* = *f(Uз)* при напряжении на стоке *U<sup>c</sup>* равном заданному значению *U<sup>2</sup>* и RP3= 0, используя схему на рис. 5.1. Экспериментальные точки здесь и далее записывать в таблицу и наносить на график. Изменяя напряжение на затворе от нуля до максимального значения при помощи потенциометра RP1, снять стокозатворную характеристику при отсутствии нагрузки (закороченном RP3). При снятии характеристики убедитесь, что ток затвора *I3* мал. На начальном участке характеристики точки снимать чаще;

в) снять стокозатворную характеристику при наличии нагрузки RP3.

Ручку потенциометра *RP1* установить на «0». С помощью переключателя установите заданное значение резистора RP3, а при помощи потенциометра RP2*-* заданное значение *U*2. В дальнейшем ручку регулировки RP2 не трогать. Изменяя напряжение на затворе от нуля до максимального значения при помощи потенциометра RP1, снять стокозатворную характеристику при наличии нагрузки. На начальном участке характеристики и вблизи перехода в область насыщения точки снимать чаще. Выключить тумблер «Питание»;

г) по построенной в п. 2 в характеристике определить области активного усиления, отсечки и насыщения. Определить максимальное напряжение на затворе *Uз.*max при котором еще обеспечивается линейное усиление;

д) снять выходные статические ВАХ с помощью осциллографа, используя схему на рис. 5.2.

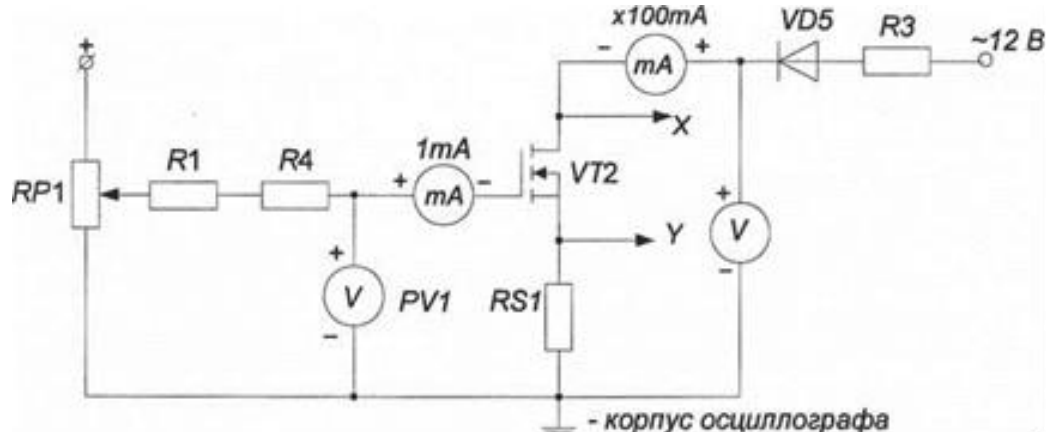

Рисунок 5.2 - Схема для снятия выходных статических ВАХ при помощи осциллографа

Подключить входы осциллографа к соответствующим точкам схемы. Перевести переключатель развертки осциллографа в положение *X/Y.* Установить точку на экране осциллографа в левом нижнем углу. Установить потенциометр RP1 в крайнее левое положение. Включить питание модуля. Изменяя напряжение на затворе от нуля до максимального значения, пронаблюдать семейство выходных характеристик. Зарисовать на одном рисунке выходные характеристики для трех значений напряжения на затворе: *U3(1)* = 2B, *U3(2)=* 0,5(*U3(1)* + *U*<sup>3</sup>*,max*</sub>) и *U*<sub>3(3)</sub>=*U*<sup>3</sup>*,max.* 

Записать масштабы по напряжению и току. Выключить питание модуля.

#### **4. Экспериментальное исследование усилительного каскада на полевом транзисторе с общим истоком (ОИ)**

а) собрать схему для исследования усилительного каскада (рис. 5.3).

Переключить осциллограф в режим временной развертки. Включить функциональный генератор и установить синусоидальный сигнал с частотой *f* в соответствии с таблицей вариантов; уменьшить сигнал до нуля регулятором амплитуды. Переключить вход *СН*1осциллографа в положение вход закорочен

«GND». Включить питание стенда. При напряжении  $U_3 = 0$  установить с помощью потенциометра RP2 (см. рис. 5.1) заданное значение « =  $U_2$ » и далее не изменять его при всех экспериментах (не трогать ручку потенциометра RP2);

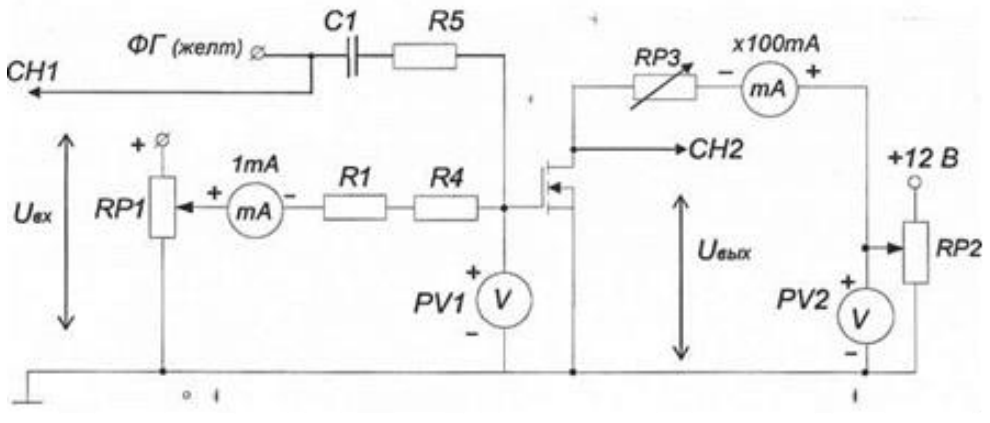

Рисунок 5.3 - Схема для исследования усилительного каскада

б) по снятой ранее стокозатворной характеристике при наличии нагрузки определить рабочую точку покоя для режима усиления класса А (напряжение на затворе  $U_{3p}$  и ток стока  $I_{cn}$ ), по выходным характеристикам определить  $U_{cn}$ ;

в) определить экспериментально максимальную амплитуду неискаженного выходного синусоидального напряжения  $U_{\text{env}}$  и уточнить положение рабочей точки покоя. Для этого установите постоянное напряжение на затворе  $U_{3p}$  и определите значения тока  $I_{cp}$  и напряжения  $U_{cp}$  (с помощью осциллографа). Плавно увеличивайте переменный входной сигнал ручкой регулятора амплитуды модуля «Функциональный генератор» до появления видимого уплощения вершин синусоиды выходного напряжения. Обратите внимание, одновременно ли начинают уплощаться положительная и отрицательная полуволны. При необходимости уточните положение рабочей точки покоя. По осциллографу определите максимальную амплитуду неискаженного выходного синусоидального напряжения  $U_{\text{b}ux.m}$ .

Зарисуйте на кальке выходное напряжение с искажениями и предельное без искажения. При зарисовке осциллограмм не забудьте нанести положение нулевой линии. Определите масштабы по напряжению и по времени. Дальнейшие измерения выходного сигнала необходимо производить в том же масштабе. Определите значения  $U_{3p}$ ,  $I_{cp}$ ,  $U_{cp}$  при  $U_{ex} = 0$  и сравните с определенными в п. 3  $6:$ 

г) исследовать экспериментально влияние положения рабочей точки покоя на форму выходного напряжения. Для этого установите вновь рабочую точку покоя для класса А:  $U_{3p}$ ,  $I_{cp}$ ,  $U_{cp}$  и максимальную амплитуду синусоидального неискаженного выходного напряжения  $U_{\text{366}x\text{m}}$ . Зарисовать кривые выходного напряжения при изменении постоянной составляющей напряжения на затворе  $U'_{3} = 0,5(U_{3(1)} + U_{3p})$  и  $U''_{3} = 0,6*(U_{3(1)} + U_{3p})$ , при этом переменный входной сигнал не изменять;

д) определить коэффициент усиления каскада по напряжению *k<sup>и</sup>* в классе А. Для этого установить *U<sup>3</sup> = U3p*, раскоротить вход *СН*1 осциллографа, переключив его на открытый вход «АС». Изменяя переменный входной сигнал, добиться синусоидального по форме максимального выходного сигнала. Измерить с помощью осциллографа амплитуду выходного *Uвых.m* и входного *Uвх.m* сигналов, ,учесть масштабы осциллографа по обоим каналам. Определить коэффициент усиления по напряжению  $k_u$  *-*  $U_{\text{b} \mu x, m}/U_{\text{b} x, m}$ ;

е) определить амплитуду выходного напряжения (полуволны) в классе В. Для этого с помощью потенциометра *RP*1 установить *U<sup>3</sup> =* 2В и, регулируя амплитуду входного сигнала, добиться максимальной неуплощенной полуволны синусоидального выходного напряжения, зарисовать и обработать осциллограмму. Если длительность полуволны меньше полупериода, повысьте потенциометром *RP*1 постоянное напряжение *U<sup>3</sup>* и, изменяя переменный входной сигнал, добейтесь воспроизведения усилителем ровно половины неискаженного синусоидального напряжения с максимальной амплитудой. Уменьшите входной сигнал до нуля и запишите напряжение *U3,* которое пришлось установить в рабочей точке покоя, чтобы не было искажений. Эта рабочая точка покоя соответствует классу АВ;

ж) исследовать работу транзистора в ключевом режиме (класс D). Установите  $U_3 = 2 B$  и увеличьте входное синусоидальное напряжение регулятором амплитуды «Функционального генератора» до перехода транзистора в ключевой режим. Зарисуйте и обработайте осциллограмму выходного напряжения;

з) определите ток стока и напряжение стока на постоянном токе в двух точках: отсечки и насыщения. Для этого установите амплитуду входного синусоидального сигнала равным нулю, переключите положительный вывод вольтметра PV2, к стоку транзистора. При помощи потенциометра *RP*1 установите напряжение на затворе  $U_3 = 2B$ , замерьте ток  $I_{co}$  и напряжение на стоке  $U_{co}$ , соответствующие точке отсечки транзистора. Для измерения тока стока и напряжения на стоке, соответствующие точке насыщения, установите потенциометр *RP*1 в крайне правое положение, по приборам определите ток  $I_{cn}$  и напряжение  $U_{cn}$ . Выключить питание модуля.

#### **5. Содержание отчета**

Отчет должен содержать следующие пункты:

а) наименование и цель работы;

б) принципиальные электрические схемы для выполненных экспериментов;

в) результаты экспериментальных исследований: таблицы, экспериментально снятые и построенные характеристики, обработанные осциллограммы;

г) при оформлении отчета *определить и рассчитать:*

крутизну стокозатворной характеристик при отсутствии нагрузки  $S =$  $\Delta I_c/\Delta U_3 S' = \Delta I_c/\Delta U_3$  и при наличии нагрузки  $S' = \Delta I_c'/\Delta U_3$ . Расчет проводить налинейном участке стокозатворной характеристики;

дифференциальное сопротивление транзистора  $r_d = \Delta U_c / \Delta I_c$  при  $U_s$  = const с использованием выходных статических ВАХ транзистора.

д) Рассчитать потери в транзисторе в рабочей точке покоя в классе А  $(P_{\rm cn} = U_{\rm cn} I_{\rm cn})$ , в режиме насыщения  $(P_{\rm cn} = U_{\rm cn} I_{\rm cn})$  и отсечки  $(P_{\rm co} = U_{\rm cn} I_{\rm co})$  для класса D. а также средние потери в ключевом режиме при относительной длительности импульса 0,5 ( $P_{c.cp} = (P_{cH} + P_{co})/2$ ), воспользовавшись экспериментальными данными:

е) выводы:

- сделать вывод о результатах сравнения расчетных и экспериментальных значений неискаженного напряжения;

- сделать выводы о причинах расхождения экспериментальных и расчетных характеристик в пп. 1 в, г; 2 б, в, д; 3 б, в;

- охарактеризовать влияние выбора рабочей точки покоя на форму выходного напряжения (п. 3 г);

- сравнить потери в классе А и в ключевом режиме. Указать, какие потери в ключевом режиме не учтены.

#### 6. Контрольные вопросы

1. Каков принцип действия полевого транзистора с изолированным затвоpom?

2. Какова полярность постоянных напряжений, прикладываемых к полевому транзистору с изолированным затвором и каналом «-типа, в усилительном каскаде с общим истоком?

3. Как выглядят выходные и стокозатворные статические характеристики в схеме с общим истоком?

4. Что такое статическая стокозатворная характеристика? Как ее построить? Как она видоизменяется при наличии нагрузки? Как ее снять?

5. Можно ли в лабораторной работе снять стокозатворную характеристику полевого транзистора при помощи осциллографа?

6. Как определить крутизну стокозатворной характеристики?

7. Как снять статические выходные характеристики?

8. Как построить линию нагрузки?

9. Как выбрать рабочую точку покоя в классах А, АВ, В, D?

10. Нарисуйте схему усилительного каскада с общим истоком.

11. Каково назначение элементов усилителя?

12. Как определить коэффициент усиления каскада по напряжению (графически и экспериментально)?

13. Что такое область активного усиления, насыщения, отсечки?

14. Что такое ключевой режим?

## 6 Лабораторная работа № 5. ИССЛЕДОВАНИЕ ОПТОТРАНЗИСТОРА

## 1. Цель работы

Изучение характеристик и параметров оптоэлектронных приборов на примере оптотранзистора. Изучение вопросов применения оптоэлектронных прибо $p<sub>OB</sub>$ 

#### 2. Задание и методические указания

1. Предварительное домашнее задание:

а) изучить тему курса «Оптоэлектронные приборы» и содержание данной работы, быть готовым ответить на все контрольные вопросы;

б) пользуясь мнемосхемой начертить схемы для проведения экспериментов, перечисленных в лабораторной работе.

## 3. Экспериментальное исследование транзисторного оптрона

а) собрать схему для снятия передаточной характеристики транзисторного оптрона на постоянном токе (рис.6.1). Включить стенд;

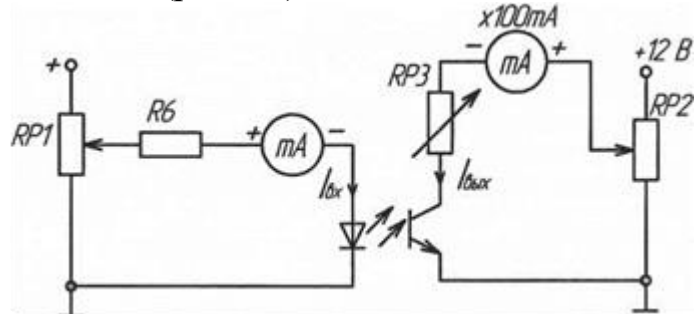

Рисунок 6.1 - Схема для снятия передаточной характеристики транзисторного оптрона

б) снять по точкам передаточную характеристику транзисторного оптрона на 1 постоянном токе. Для этого потенциометром RP1 изменять напряжение на входе, фиксируя входной  $I_{ex}$  и выходной  $I_{c}$  токи. Определить максимальный входной ток  $I_{\text{ex} \text{.} \text{MARC}}$ , при котором сохраняется линейность характеристики. Поскольку миллиамперметр в цепи светодиода имеет максимальное значение 1 мА, то измерять ток в этой цепи можно, подключив вольтметр к резистору R6. Ток в этом случае по закону Ома будет равен отношению измеренного напряжения к величине R6=1кОм, и фактически в цифровом виде получим миллиамперы.

Определить коэффициент передачи по току  $k_i$ . Выключить тумблер «Питание»;

в) собрать схему и снять с помощью осциллографа выходные ВАХ транзисторного оптрона (рис.6.2). Подключить входы осциллографа к соответствующим точкам схемы. Перевести переключатель развертки осциллографа в положение X/Y. Установить луч на экране осциллографа в левом нижнем углу. Установить потенциометр RP1 в крайнее левое положение. Включить питание модуля. Изменять входной ток от нуля до максимального значения, пронаблюдать семейство выходных характеристик; зарисовать на одном рисунке выходные характеристики для трех значений входного тока:  $I_{ex} = 0, I_{ex} = 0.51_{ex \text{.} \text{Mack}} = I_{ex \text{.} \text{Mack}}.$ Записать масштабы по напряжению и току. Выключить тумблер «Питание».

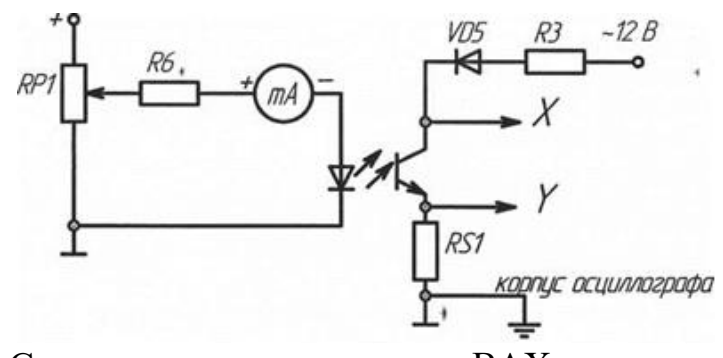

Рисунок 6.2 – Схема для снятия выходных ВАХ транзисторного оптрона

## 4. Содержание отчета

Отчет должен содержать следующие пункты:

а) наименование и цель работы;

б) принципиальные электрические схемы для выполненных экспериментов (заданного подварианта) в соответствии с мнемосхемой;

в) результаты экспериментальных исследований: таблицы, экспериментально снятые и построенные характеристики, обработанные осциллограммы;

г) при оформлении отчета рассчитать:

- коэффициенты передачи транзисторного оптрона по току;

д) сделать выводы по работе:

- в чем отличие выходных характеристик транзистора и транзисторного оптрона.

## 5. Контрольные вопросы

1. Каков принцип действия транзисторного оптрона?

2. Какова полярность постоянных напряжений, прикладываемых к транзисторному оптрону?

3. Как выглядят входные, выходные и передаточные характеристики транзисторного оптрона?

4. Как определить коэффициент передачи по току?

5. Как снять статические выходные характеристики?

6. Каково назначение резистора, включаемого на входе оптопары?

7. Как определить быстродействие оптрона?

8. Каковы области применения различных оптронов?

9. В чем общее преимущество оптронов перед другими управляемыми полупроводниковыми приборами?

## 7 Лабораторная работа № 6. ИССЛЕДОВАНИЕ ТИРИСТОРОВ

## 1. Пель работы

Изучение характеристик и параметров тиристора и симистора.

## 2. Задание и методические указания

Предварительное домашнее задание:

а) изучить тему курса «Тиристоры» и содержание данной работы, быть готовым ответить на все контрольные вопросы;

б) пользуясь мнемосхемой начертить схемы для проведения экспериментов, перечисленных в лабораторной работе.

## 3. Экспериментальное исследование тиристора

а) собрать схему для исследования 1 тиристора на постоянном токе в соответствии с рис. 7.1. Регулятор  $R_H$  перевести в положение «0», соответствующее минимальному значению сопротивления.

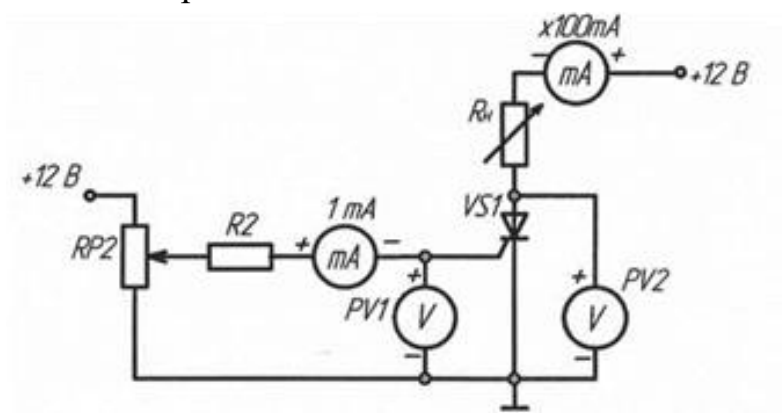

Рисунок 7.1 - Схема для исследования тиристора на постоянном токе

б) определить отпирающий постоянный ток управления  $I_{v0}$  и отпирающее постоянное напряжение управления  $U_{vo}$ , при которых происходит включение тиристора. Для этого плавно вращать ручку потенциометра RP1, увеличивая ток управления  $I_y$ , зафиксировать, при каком значении тока управления  $I_{yo}$  и напряжения управления  $U_{\nu\rho}$  включится тиристор. О включении тиристора судить по резкому уменьшению напряжения на аноде  $U_a$  и увеличению анодного тока

в) исследовать возможность выключения тиристора по цепи управления и по анодной цепи. Для этого, включив тиристор, уменьшать до нуля ток управления  $I_y$ . Выключить тиристор, разорвав цепь анода. Наблюдая за изменением анодного тока Iа и напряжения *Ua*, сделать вывод об управляемости тиристора, сформулировав условия включения и выключения тиристора. Выключить питание модуля;

г) снять и построить входную характеристику тиристора *Uy= f (Iу)* (при разорванной анодной цепи), нанести на нее точку, соответствующую току *Iуо*

д) собрать схему для исследования тиристора на переменном токе для получения анодной ВАХ тиристора на экране осциллографа (рис. 7.2). Подать на вход *СН2 (Y)* осциллографа напряжение с шунта *RS2*, пропорциональное току в анодной цепи *ia*, а на вход *CH1 (X)* - анодное напряжение тиристора *u<sup>а</sup>* (при этом переключатель развертки осциллографа должен быть переведен в положение X/Y). Корпус осциллографа( $\stackrel{\perp}{=}$ ) соединить с общим проводом ( $\perp$ ).Зарисовать ВАХ тиристора при двух значениях тока управления Iу, определить масштабы по току и напряжению. Выключить питание;

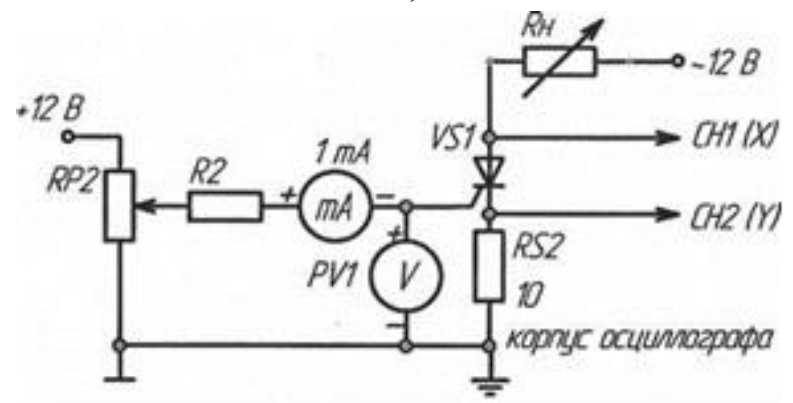

Рисунок 7.2 - Схему для исследования тиристора на переменном токе

е) определить по осциллограммам максимальное напряжение между анодом и катодом *UFM* в открытом состоянии при максимальном анодном токе *Iамах*, ток удержания *Iуд*, пороговое напряжение *UT(TO)* и дифференциальное сопротивление *rT*.

## **4. Экспериментальное исследование однофазного преобразователя переменного напряжения на симисторе**

а) собрать схему преобразователя рисунке 7.3. Включить питание модуля;

б) изучить влияние угла управления (регулированием RP2) на напряжение на нагрузке (*uн*) и определить возможный диапазон изменения угла управления;

в) снять осциллограммы переменного напряжения *и*, подаваемого на симистор, напряжения на нагрузке *ин*, на симисторе *и<sup>а</sup>* и анодного тока *i<sup>a</sup>* при активной нагрузке и заданном угле управления.

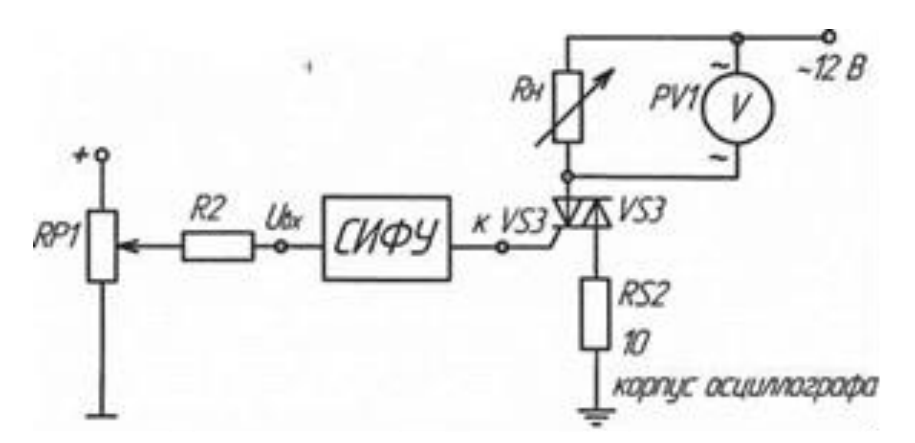

Рис. 7.3. - Схема для исследования однофазного преобразователя переменного напряжения на симисторе

г) используя схему, приведенную на рисунке 7.2, снять анодную ВАХ симистора при подачи импульсов от СИФУ, при этом используется выход VS3, подключаемый к управляющему электроду симистора. Для этого подключить входы осциллографа к соответствующим точкам схемы: вход канала CH1 (X) - к аноду симистора, канал  $CH2(Y)$  — к катоду симистора (напряжение на симисторе), снимая тем самым ток через симистор, а корпус осциллографа ( $\perp$ ) присоединить к гнезду ХЗ7. Перевести переключатель развертки осциллографа в положение X/Y. Зарисовать ВАХ симистора при угле управления, взятом из таблицы вариантов. Определить масштабы по току и напряжению. Выключить питание модуля.

### 5. Содержание отчета

Отчет по работе должен содержать:

а) наименование и цель работы;

б) принципиальные электрические схемы для выполненных эксперимен-TOB;

в) результаты экспериментальных исследований и проведенных по ним расчетов, помещенные в соответствующие таблицы;

г) экспериментально снятые и построенные характеристики;

д) обработанные осциллограммы;

е) выводы по работе.

#### 6. Контрольные вопросы

1. Поясните вид выходной (анодной) ВАХ тиристора.

2. Поясните вид входной ВАХ тиристора.

3. Как определить пороговое напряжение и дифференциальное сопротивление тиристора во включенном состоянии?

- 4. Как снять выходную ВАХ тиристора?
- 5. Сравните свойства тиристоров и транзисторов по управляемости.
- 6. Объясните назначение диаграммы управления тиристора.
- 7. В чем отличие симистора и тиристора?
- 8. Отличие ВАХ тиристора и симистора.

## **8 Лабораторная работа № 7. ИССЛЕДОВАНИЕ ИНВЕРТИРУЮЩЕГО И НЕИНВЕРТИРУЮЩЕГО УСИЛИТЕЛЯ**

## **1. Цель работы**

Изучение схем включения операционного усилителя с обратными связями в качестве инвертирующего и неинвертирующего усилителя.

#### **Задание и методические указания**

#### *Предварительное домашнее задание:*

а) изучить темы курса "Характеристики и параметры усилителей", "Обратные связи в усилителях", "Аналоговые интегральные схемы", "Схемы включения операционного усилителя"; Изучить содержание данной работы, быть готовым ответить на все контрольные вопросы;

б) пользуясь принципиальными схемами, приведенными в руководстве, начертить схемы соединений для проведения экспериментов, перечисленных в лабораторной работе;

в) для инвертирующего усилителя нарисовать в масштабе временные диаграммы *uвx (t)* и *uвыx (t)* при заданных преподавателем значениях входного синусоидального напряжения и резисторов. Коэффициент усиления инвертирующего усилителя по напряжению

$$
K_y = -RP_3/R_9 \tag{1}
$$

г) для неинвертирующего усилителя нарисовать в масштабе временные диаграммы *uвx (t)* и *uвыx (t)* при заданных преподавателем значениях входного синусоидального напряжения и резистров. Коэффициент усиления неинвертирующего усилителя по напряжению

$$
K_y = 1 + \mathbf{RP}_3 / \mathbf{R}_9 \tag{2}
$$

#### **3. Экспериментальное исследование инвертирующего усилителя**

а) собрать схему согласно рис. 8.1; установить заданное преподавателем значение RP3;

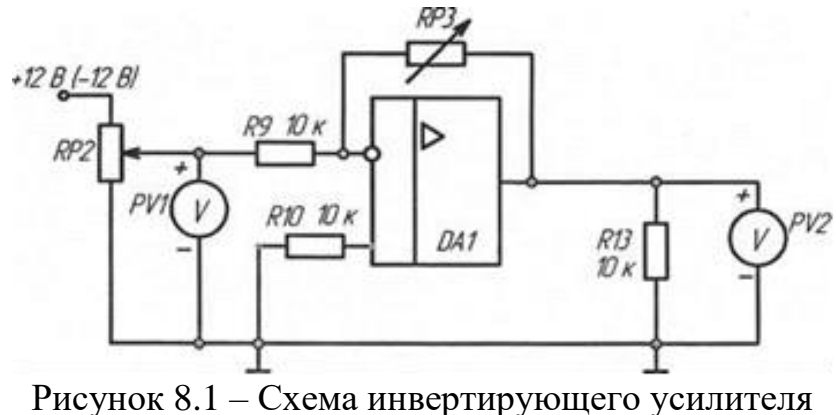

- 31 -

б) Включить питание. Снять амплитудную характеристику усилителя на постоянном токе *Uвых = F(Uвх).* В качестве источника сигнала использовать напряжение, регулируемое потенциометром RP2. Сначала снять половину характеристики, используя источник +12В, затем, подключив источник -12В, снять вторую часть характеристики, т.е.  $U_{\text{ex}}$  должно изменяться от +12 до -12B.

По амплитудной характеристике определить коэффициент усиления по напряжению *Кuос*; выключить питание;

в) снять амплитудные характеристики усилителя при помощи осциллографа для двух значений сопротивления обратной связи (RP3). Для опыта необходимо подключить к модулю функциональный генератор (рис. 8.2). Для снятия зависимости одной величины от другой надо использовать два входа осциллографа X и Y. Вход Y (один вывод) подключается к выходу усилителя, вход X - к входу усилителя, а корпус( $\stackrel{\perp}{\Rightarrow}$ ) соединить с общим проводом ( $\perp$ ). Развертка луча переключается в положение X/Y. Установить на выходе функционального генератора напряжение частотой порядка 100...200 Гц; определить по характеристикам коэффициенты усиления;

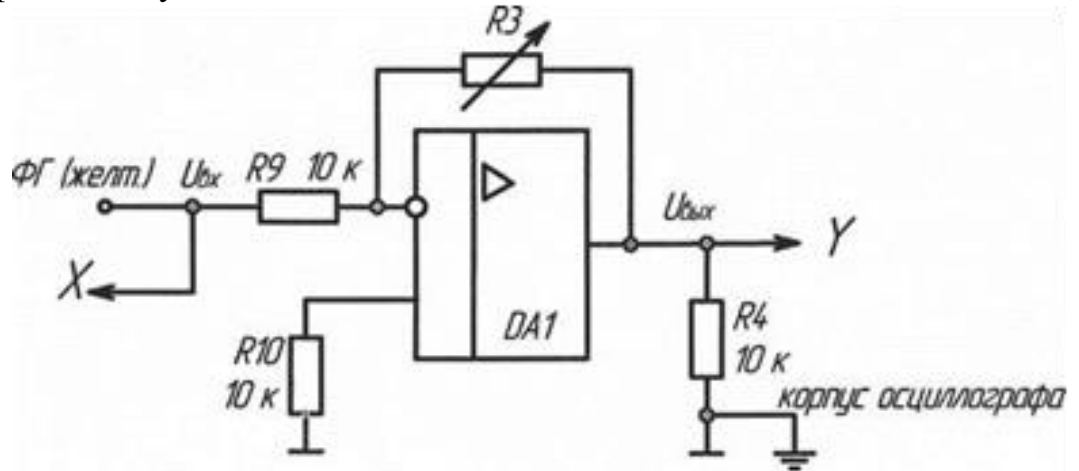

Рисунок 8.2 – Схема модуля функционального генератора

д) снять амплитудно-частотную характеристику (АЧХ) усилителя *Ku= F(f)* при *uвх = const* для заданного преподавателем значения *Roc* (R3).Переключатель развертки осциллографа установить на временную развертку. Выходной сигнал усилителя должен находиться на линейном участке амплитудной характеристики. Амплитуды сигналов U<sub>вх</sub>, U<sub>вых</sub> измерять осциллографом.

По АЧХ определить полосу пропускания усилителя для коэффициента частотных искажений на высоких частотах  $M_B=\sqrt{2}$ ;

е) по результатам опыта построить характеристики усилителя, определить его параметры, обработать осциллограммы, сравнить расчет и опыт.

#### 4. Экспериментальное исследование неинвертирующего усилителя

а) собрать схему согласно рис. 8.3. Установить заданное преподавателем значение RP3

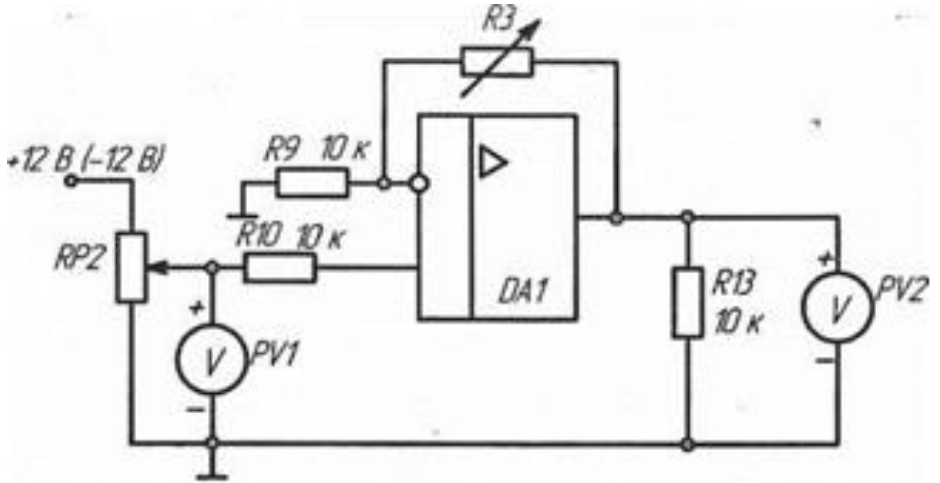

Рисунок 8.3 – Схема неинвертирующего усилителя

б) снять амплитудную характеристику усилителя на постоянном токе  $U_{\text{max}}$  $= F(U_{\alpha x})$ . В качестве источника сигнала использовать напряжение, регулируемое потенциометром RP2.

По амплитудной характеристике определить коэффициент усиления по напряжению  $K_u$ ; выключить питание;

в) снять амплитудные характеристики усилителя при помощи осциллографа для двух значений  $R_{oc}$  (RP3). Для опыта необходимо подключить к модулю функциональный генератор (рис.8 4). Для снятия зависимости одной величины от другой надо использовать два входа осциллографа Х и Ү. Вход Ү (один вывод) подключается к выходу усилителя, вход X - к входу усилителя, а корпус ( $\equiv$ ) соединить с общим проводом ( $\perp$ ). Развертка луча переключается в положение Х/Ү. Установить на выходе функционального генератора напряжение частотой порядка 100...200 Гц; определить по характеристикам коэффициенты усиления;

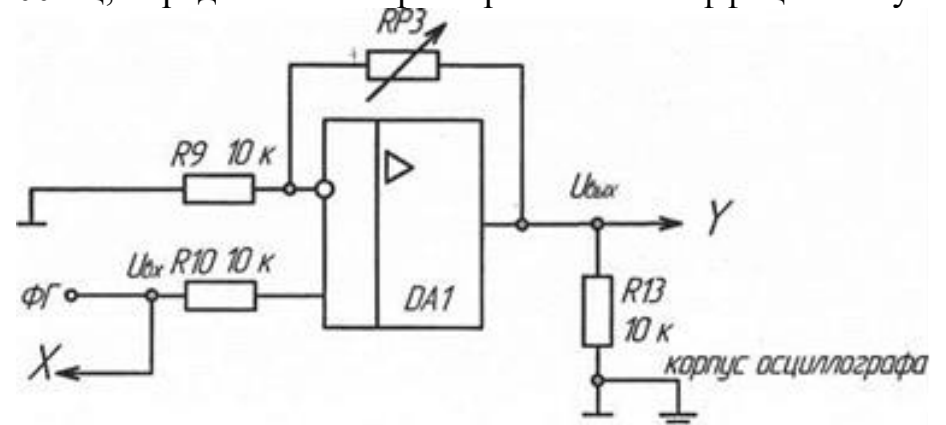

Рисунок 8.4 - Схема модуля функционального генератора

г) снять амплитудно-частотную характеристику (АЧХ) усилителя  $K_u = F(f)$ при  $u_{ex}$  = const для заданного значения  $R_{oc}$ . Переключатель развертки осциллографа установить на временную развертку. Выходной сигнал усилителя должен находиться на линейном участке амплитудной характеристики. Амплитуды сигналов  $u_{\text{ex}}$ ,  $u_{\text{out}}$  измерять осциллографом.

По АЧХ определить полосу пропускания усилителя для коэффициента частотных искажений на высоких частотах  $M_B = \sqrt{2}$ .

д) по результатам опыта построить характеристики усилителя, определить его параметры, обработать осциллограммы, сравнить расчет и опыт.

## 5. Содержание отчета

Отчет по работе должен содержать:

а) наименование и цель работы;

б) пользуясь принципиальными схемами, приведенными в руководстве, начертить схемы соединений для проведения экспериментов, перечисленных в лабораторной работе;

в) результаты экспериментальных исследований и проведенных по ним расчетов, помещенные в соответствующие таблицы;

г) экспериментально снятые и построенные характеристики;

д) обработанные осцилограммы.

е) выводы по работе: сделать выводы о влиянии сопротивления обратной связи на коэффициенты усиления инвертирующего и неинвертирующего усилителя и их амплитудные характеристики.

#### 6. Контрольные вопросы

1. Что называется операционным усилителем?

2. Каковы основные параметры операционного усилителя?

3. Почему операционный усилитель, включенный без обратной связи, работает как релейный элемент?

4. Какие допущения принимаются для операционного усилителя при выводе коэффициента усиления с различными обратными связями?

5. Для чего применяется отрицательная обратная связь в усилителях?

6. Какой знак будет иметь выходное напряжение инвертирующего усилителя, если на вход подано отрицательное напряжение?

7. Что такое амплитудная и амплитудно-частотная характеристики усилителя?

8. Как определить полосу пропускания усилителя?

9. Как снять амплитудную характеристику инвертирующего усилителя или компаратора при помощи осциллографа?

## 9 Лабораторная работа № 8. ИССЛЕДОВАНИЕ ИНТЕГРАТОРА И АКТИВНОГО ФИЛЬТРА

#### 1. Цель работы

Изучение схем включения операционного усилителя (ОУ) с обратными связями в качестве интегратора и активного фильтра.

#### 2. Задание и методические указания

Предварительное домашнее задание:

а) изучить темы курса "Схемы включения операционного усилителя", содержание данной работы и быть готовым ответить на все контрольные вопросы;

б) пользуясь принципиальными схемами, приведенными в руководстве, начертить схемы соединений для проведения экспериментов, перечисленных в лабораторной работе;

в) нарисовать в масштабе временные диаграммы  $u_{\alpha x}$  и  $u_{\alpha \alpha x}$  для заданной преподавателем частоты  $f$  знакопеременного прямоугольного сигнала  $u_{ex}$ . При этом предварительно найти амплитуду  $U_m$  прямоугольного сигнала  $u_{\text{ex}}$ , при которой выходной сигнал  $u_{\text{c}bx}$  интегратора имеет пилообразную форму с амплитудой  $U_{nm}$ , равной максимальному напряжению на выходе ОУ ( $U_{\text{664X},\text{max}} = 12 \text{ B}$ ).

Напряжение на выходе интегратора при постоянном входном сигнале изменяется по линейному закону

$$
u_{\text{BbIX}}(t) = -\frac{U_{\text{bx}} \times t}{T_u} + U_{\text{BbIX}}(0),
$$
 (1)

где  $T_u = R_1$   $C_2$  - постоянная времени интегрирования;

 $u_{\text{out}}(0)$  - напряжение на выходе интегратора в момент времени 0.

При периодическом прямоугольном входном сигнале напряжение на выходе интегратора имеет пилообразную форму с амплитудой  $U_{nm}$  (рис. 1).

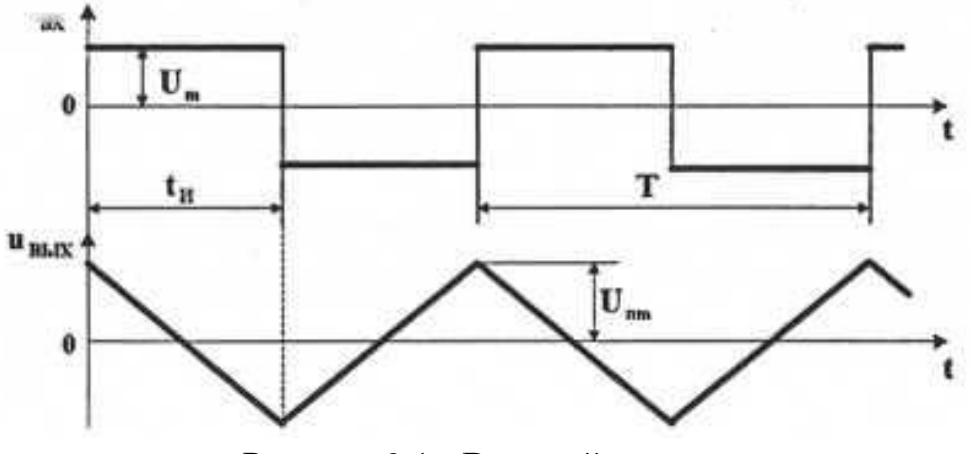

Рисунок 9.1 - Входной сигнал

В реальной схеме интегратора вследствие дрейфа нуля ОУ сигнал на выходе ивых оказывается смещенным относительно нуля. Для получения симметричного сигнала  $u_{\text{max}}$ , относительно нуля примем  $U_{nm} = U_{\text{max,max}}$  и найдем требуемую амплитуду прямоугольного входного сигнала  $U_m$ . Для интервала времени  $t_u$ (рис. 9.1) подставим в уравнение (1):  $u_{\text{max}}(t) = -U_{nm} = -U_{\text{max}}m x$ ;  $t = t_u = T/2$ ;  $U_{\text{ex}} = U_m$ ;  $U_{\text{b}ux.}$  (0) =  $U_{nm} = U_{\text{b}ux.max}$  тогда

$$
U_m = \frac{4 \times U_{nm} \times T_u}{T},\tag{2}
$$

где Т= 1/f - период прямоугольного входного сигнала.

#### 3. Исследование интегратора

а) собрать схему интегратора согласно рисунок 9.2, установить заданное преподавателем значения емкости С;

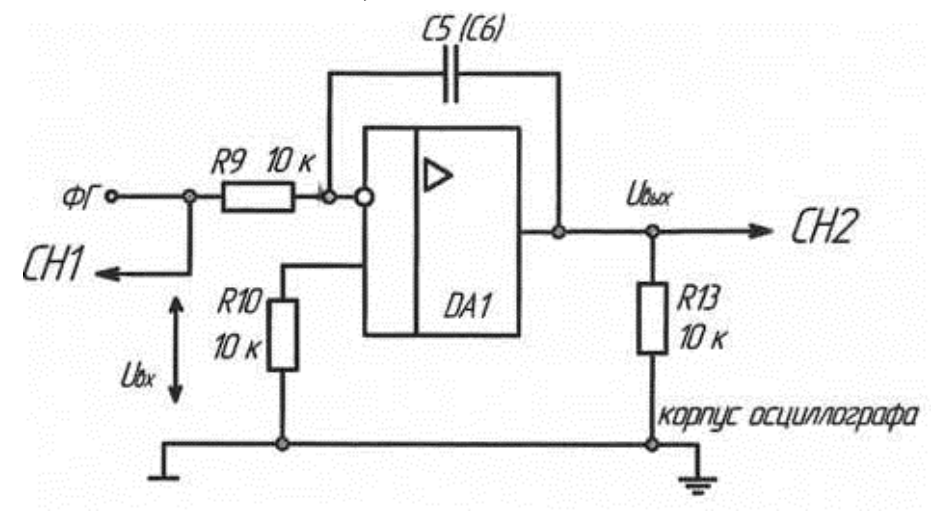

Рисунок 9.2 - Схема интегратора

б) исследовать работу интегратора в режиме генератора пилообразного напряжения (рис. 9.1). Для этого на функциональном генераторе установить прямоугольное знакопеременное напряжение с заданной частотой f и амплитудой  $U_{m}$ , рассчитанной в п. 1 в. Напряжение на входе  $u_{ex}$  и выходе  $u_{env}$  контролировать при помощи осциллографа. При необходимости подстроить потенциометром RP1 амплитуду  $U_m$  знакопеременного прямоугольного сигнала так, чтобы пилообразный выходной сигнал интегратора стал симметричным относительно нуля с амплитудой  $U_{nm} = U_{\text{661X}.max}$  (рис.9.1) Зарисовать осциллограммы  $u_{\text{ext}}(t)$  и  $u_{\text{max}}(t)$ . Сравнить полученные результаты с расчетом по значениям  $U_m$ , f,  $U_{nm}$ ;

в) снять и построить зависимость амплитуды выходного напряжения от частоты *Unm = F(f)* при постоянной амплитуде синусоидального входного напряжения. Амплитуды *Uвхm* и *Uвыхm* замерять при помощи осциллографа. Результаты заносить в таблицу. Построить зависимость *Uвыхm = F(f).* Выключить питание модуля.

#### **4. Исследование активного фильтра**

а) собрать схему активного фильтра согласно рис. 9.3. Сопротивление резистора с переключением RP3 и величину емкости конденсатора С установить в соответствии с указанным преподавателем (С5 или С6);

б) снять и построить амплитудно-частотную характеристику активного фильтра при заданных параметрах элементов фильтра;

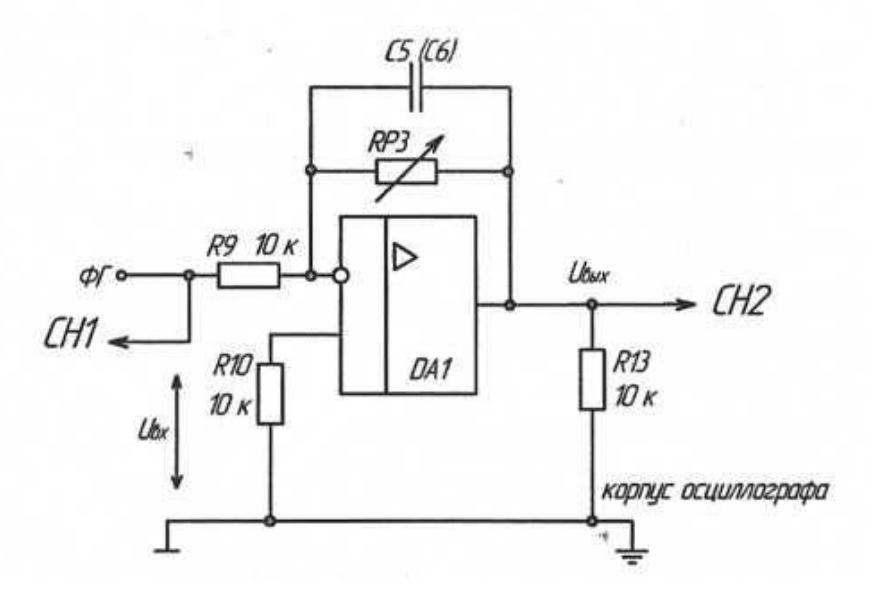

Рисунок 9.3 - Схема активного фильтра

в) повторить опыт при других значениях параметров фильтра;

г) определить полосы пропускания исследованных активных фильтров.

#### **5. Содержание отчета**

Отчет по работе должен содержать:

а) наименование и цель работы;

б) пользуясь принципиальными схемами, приведенными в руководстве, начертить схемы соединений для проведения экспериментов, перечисленных в лабораторной работе;

в) результаты экспериментальных исследований и проведенных по ним расчетов, помещенные в соответствующие таблицы;

г) экспериментально снятые и построенные характеристики;

д) обработанные осциллограммы.

е) сделать выводы по работе: о влиянии частоты входного напряжения и емкости конденсатора обратной связи на амплитуду выходного пилообразного напряжения в интеграторе; о влиянии параметров на полосу пропускания активного фильтра.

## **6. Контрольные вопросы**

1. Что такое амплитудная и амплитудно-частотная характеристики усилителя?

2. Как получить на выходе интегрирующего усилителя пилообразное напряжение?

3. Как определяется постоянная времени интегрирования?

4. Какое соотношение должно быть между длительностью импульса, поступающего на вход интегрирующего усилителя, и постоянной времени интегрирования для того, чтобы на выходе избежать ошибки интегрирования?

5. Что такое активный фильтр?

6. Как определить по амплитудно-частотной характеристике полосу пропускания фильтра?

7. От каких элементов схемы и как зависит полоса пропускания активного фильтра?

## 10 Лабораторная работа № 9. ИССЛЕЛОВАНИЕ КОМПАРАТОРОВ

## 1. Цель работы

Изучение схем включения операционных усилителей в качестве двухвходовых обычных и регенеративных компараторов.

#### 2. Задание и методические указания

Предварительное домашнее задание:

а) изучить тему курса "Схемы включения операционного усилителя"; изучить содержание данной работы, быть готовым ответить на все контрольные вопросы:

б) пользуясь принципиальной схемой, приведенной в руководстве, начертить схему соединений для проведения экспериментов, перечисленных в лабораторной работе;

в) нарисовать в масштабе временные диаграммы входного и выходного напряжений в регенеративном компараторе, если на инвертирующий вход подано синусоидальное напряжение с амплитудой 3,0 В и заданным преподавателем значением частоты  $f_{\text{ax}}$ , а на неинвертирующий - постоянное опорное напряжение  $U_{\rm on}.$ 

Определить ширину петли гистерезиса  $U_z = 2U_{\text{non}}$ , где  $U_{\text{non}}$  - напряжение порога срабатывания.

## 3. Исследование двухвходового компаратора и регенеративного компаратора с положительной обратной связью (триггера Шмидта)

а) собрать схему двухвходового компаратора с положительной обратной связью согласно рис. 10.1. В качестве резистора обратной связи применить переключаемый резистор RP3 (10...200 кОм). В качестве опорного напряжения  $U_{on}$ использовать регулируемое постоянное напряжение. На инвертирующий вход подключить функциональный генератор, используя его в режиме синусоидального сигнала "~";

б) снять характеристики передачи компаратора без обратной связи и для двух значений сопротивлений обратной связи при заданном опорном напряжении. Измерение опорного напряжения можно производить вольтметром PV1. Выходное напряжение необходимо подключить на вход Y осциллографа, входное напряжение - на вход Х. Изменяя величину переменного сигнала на инвертирующем входе, добиться появления на выходе прямоугольных импульсов. После переключения развертки осциллографа в положение X/Y зарисовать характеристики. Определить масштабы по осям Y и X;

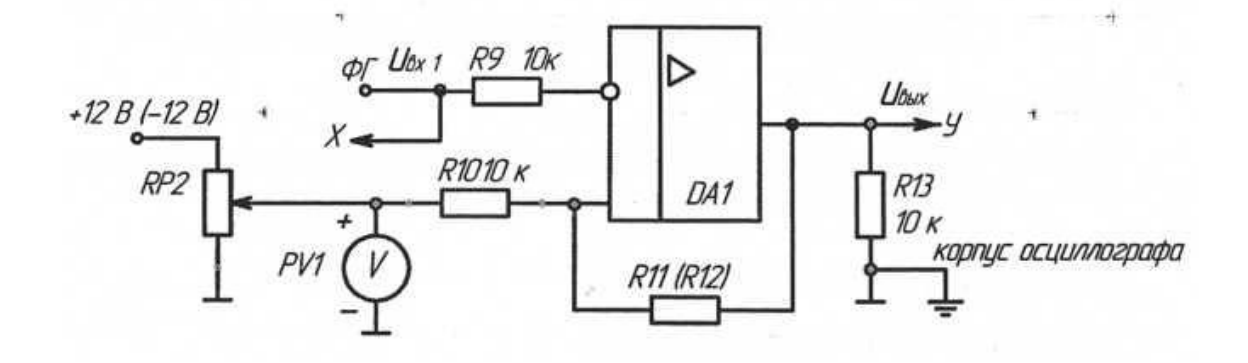

Рисунок 10.1 - Триггер Шмидта

в) снять осциллограммы работы компаратора при сравнении постоянного (опорного) и переменного напряжений. Установить амплитуду переменного напряжения 3,0 В с частотой 1 кГц. Установить заданное опорное напряжение. Зарисовать с экрана осциллографа входные напряжения*, ивх1 , U*оп и выходное напряжение *ивых.*

#### **4. Содержание отчета**

Отчет по работе должен содержать:

а) наименование и цель работы;

б) принципиальные электрические схемы для выполненных экспериментов;

в) результаты экспериментальных исследований и проведенных по ним расчетов, помещенные в соответствующие таблицы;

г) экспериментально снятые и построенные характеристики;

д) обработанные осциллограммы.

е) выводы по работе: сделать выводы о влиянии сопротивления в цепи обратной связи регенеративного компаратора на его передаточную характеристику.

#### **5. Контрольные вопросы**

1. Что называется компаратором?

2. Зачем в компараторе применяется положительная обратная связь?

3. Как получить периодические прямоугольные импульсы на выходе компаратора?

4. Как зависит вид характеристики передачи регенеративного компаратора от сопротивления обратной связи.

5. Как снять амплитудную характеристику компаратора при помощи осциллографа?

## 11 Лабораторная работа № 10. ИССЛЕДОВАНИЕ **МУЛЬТИВИБРАТОРА**

#### 1. Цель работы

Изучение схем включения и характеристик симметричного мультивибратора, выполненного на базе операционного усилителя (ОУ).

#### 2. Задание и методические указания

Предварительное домашнее задание:

а) изучить тему курса "Мультивибраторы", содержание данной работы и быть готовым ответить на все контрольные вопросы;

б) пользуясь принципиальной схемой, приведенной в руководстве, начертить схему соединений для проведения экспериментов, перечисленных в лабораторной работе;

в) в соответствии с заданными преподавателем параметрами определить частоту на выходе мультивибратора:

$$
f = 1/T,\tag{1}
$$

$$
T = 2 \times RP_3 \times C_5 \ln\left(1 + 2 \times \frac{R_{10}}{R_{11}}\right),\tag{2}
$$

Нарисовать в масштабе временные диаграммы напряжений на выходе  $u_{\text{max}}$ на инвертирующем входе  $u_c$  и неинвертирующем входе  $u_{oc}$  в схеме рис. 11.1.

#### 3. Исследование симметричного мультивибратора

а) собрать схему мультивибратора (рис. 11.1), установить заданные преподавателем значения емкости конденсатора (С5 или С6) и сопротивления резистора  $RP3$ ;

б) снять осциллограммы напряжений в схеме мультивибратора. Зарисовать с экрана осциллографа выходное напряжение и<sub>вых</sub> и напряжение на инвертирующем входе и. Обработать осциллограммы. Определить частоту на выходе мультивибратора. Определить масштабы. Сравнить значение частоты, полученное экспериментально, с расчетным значением;

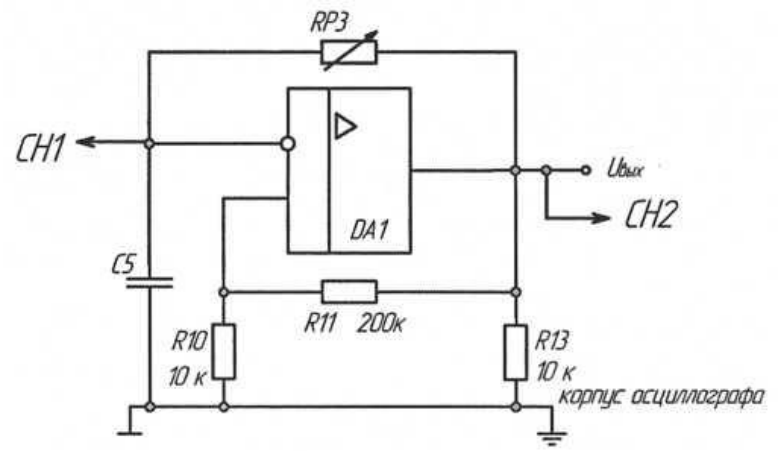

Рисунок 11.1 - Схема мультивибратора

в) исследовать влияние сопротивлений RP3 и R11(R12) и конденсатора С5 (Сб) на изменение частоты на выходе мультивибратора. Для этого определить выходную частоту мультивибратора при другом значении резистора КРЗ. Установить первоначальное значение сопротивления RP3. Аналогичные действия повторить для конденсатора С5. Изменяя RP3, исследовать влияние обратной связи.

## 4. Содержание отчета

Отчет по работе должен содержать:

а) наименование и цель работы;

б) схемы соединений для выполненных экспериментов;

в) результаты экспериментальных исследований и проведенных по ним расчетов, помещенные в соответствующие таблицы;

г) экспериментально снятые и построенные характеристики;

д) обработанные осциллограммы;

е) выводы по работе:

- о влиянии сопротивлений резисторов и емкости конденсатора на выходную частоту мультивибратора;

- о влиянии сопротивлений на соотношение времени положительного и отрицательного импульсов на выходе мультивибратора.

## 5. Контрольные вопросы

1. Что такое мультивибратор?

2. Принцип работы симметричного мультивибратора.

3. Принцип работы несимметричного мультивибратора.

4. Как можно изменить частоту на выходе мультивибратора?

5. Как можно изменить соотношение времени положительного и отрицательного импульсов на выходе мультивибратора?

## **12 Лабораторная работа № 11. ИССЛЕДОВАНИЕ ЛОГИЧЕСКИХ ЭЛЕМЕНТОВ ЦИФРОВЫХ ИНТЕГРАЛЬНЫХ МИКРОСХЕМ**

## **1. Цель работы**

Изучение характеристик и функций простейших логических элементов.

#### **2. Задание и методические указания**

Предварительное домашнее задание:

а) изучить тему курса "Цифровые интегральные микросхемы", содержание данной работы и быть готовым ответить на все контрольные вопросы;

б) построить временные диаграммы работы для логического элемента 2И-НЕ при заданной последовательности импульсов.

## **3. Экспериментальное исследование комбинационных цифровых интегральных микросхем**

а) составить таблицу истинности логического элемента «И-НЕ». Для этого собрать схему (рис. 12.1), подключив выходы гнезд «Уровень логический» к соответствующим входам логического элемента «И-НЕ». Включить тумблер «Питание». Задавая различные комбинации входных логических сигналов *(XI, XZ)*  тумблерами *SA*1 и *SA2,* фиксировать по светодиоду выходной сигнал *Y* логического элемента. Составить таблицу истинности исследуемого элемента. Результаты занести в табл. 1. Выключить тумблер «Питание»;

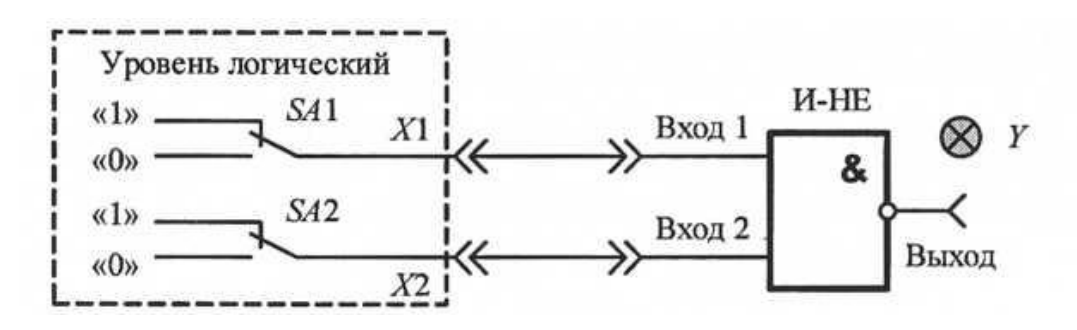

Рисунок 12.1 - Схема соединений для исследования логического элемента И-НЕ

| XI | X2 | V       |  |        |           |  |
|----|----|---------|--|--------|-----------|--|
|    |    | $M$ -HE |  | ИЛИ-НЕ | <b>HE</b> |  |
|    |    |         |  |        |           |  |
|    |    |         |  |        |           |  |
|    |    |         |  |        |           |  |
|    |    |         |  |        |           |  |

Таблица 1 – Таблица истинности логического элемента «И-НЕ»

б) проверить работу логического элемента «И-НЕ», подключив выходные гнезда «Генератора импульсов» с частотой ОД кГц и 0,2 кГц к «Входу 1» и «Входу 2» логического элемента соответственно (см. рис. 12.2). Включить тумблер «Питание». Зарисовать временные диаграммы сигналов на входах и выходе логического элемента. Для этого осциллограф перевести в режим внешней синхронизации «EXT», соединив вход осциллографа «TRIGIN» с гнездом «Генератора импульсов» 0.1 кГц. Затем вход осциллографа СШ подключить к «Входу 1» элемента «И-НЕ», а вход осциллографа CH2 - к «Входу 2» элемента (корпус осциллографа «<sup>1</sup>» соединить с общей точкой модуля). Зарисовать на кальке входные сигналы друг под другом. Переключить вход осциллографа СН2 к «Выходу» элемента «И-НЕ», и зарисовать на той же кальке выходной сигнал. Выключить тумблер «Питание»;

в) аналогично выполнить п. а и б для логических элементов «И», «ИЛИ-HE», «HE».

## 3. Исследование RS-триггера с инверсным управлением

а)собрать схему согласно рис. 12.2;

б)задать различные комбинации входных логических сигналов на входах  $R$  $\overline{M}$  S. с помощью тумблеров SA1 и SA2; составить таблицу переключений триггера. Результаты занести в табл. 2;

| S        | $\mathsf{R}$ | $Q_{t-1}$      | $\mathsf{Q}_\mathfrak{t}$ |
|----------|--------------|----------------|---------------------------|
| $\theta$ |              |                |                           |
|          |              |                |                           |
|          | $\Omega$     |                |                           |
|          |              | $\overline{0}$ |                           |
| $\Omega$ |              | $\theta$       |                           |
|          |              | $\sqrt{ }$     |                           |

Таблица 2 - Таблица переключений триггера

#### Примечания:

1) Индекс *t* соответствует настоящему состоянию триггера,  $t-1$  – предыдущему.

2) В состояние  $Q_t$  триггер переводить, подавая соответствующие логические сигналы на входы S и R.

3) Комбинация входных сигналов  $R=S = 0$  считается запрещенной. Подумайте почему. Выполнить эту комбинацию сигналов.

в) составить таблицу переключений RS-триггера.

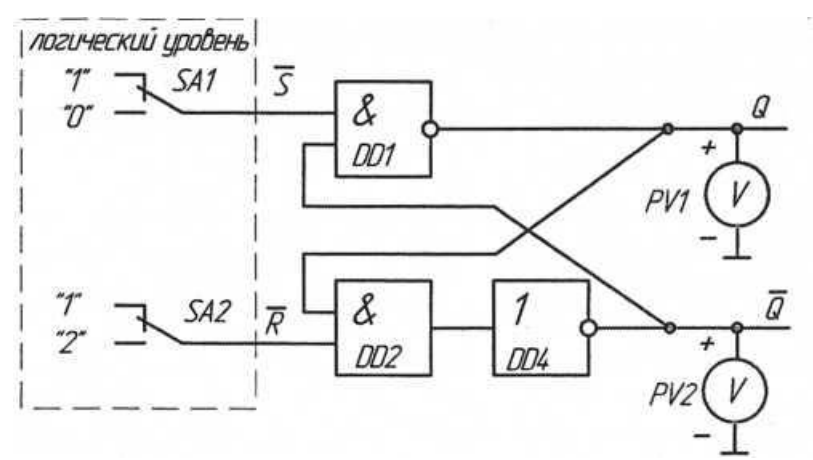

Рисунок 12.2 - Схема RS-триггера с инверсным управлением

## 4. Содержание отчета

Отчет по работе должен содержать:

а) наименование и цель работы;

б) пользуясь принципиальными схемами, приведенными в работе, начертить схемы соединений для проведения экспериментов;

в) таблицы состояний и временные диаграммы входных и выходных напряжений;

г) построенные характеристики;

д) обработанные осциллограммы;

е) выводы по работе.

## 5 Контрольные вопросы

1. Какие виды логики вы знаете?

2. Назовите основные преимущества и недостатки КМОМ-логики по сравнению с ТТЛ.

3. Какие логические элементы исследуются в данной работе, и к какому виду логики они относятся?

4. Перечислите основные параметры логических элементов.

5. Приведите структурную схему логического элемента «2И-НЕ» на основе **ТТЛ и КМОМ-логики** 

6. Составьте таблицы истинности для логических элементов «И-НЕ», «И», «ИЛИ-НЕ», «ИЛИ», «НЕ», «Исключающее ИЛИ».

7. Нарисуйте схемные обозначения трехвходовых логических элементов «И-НЕ», «И», «ИЛИ-НЕ», «ИЛИ», «НЕ», «Исключающее ИЛИ».

8. Можно ли использовать логический элемент «Исключающее ИЛИ» в качестве элемента «НЕ»? Если да, то как; если нет, то почему?

9. Как составить таблицу истинности логического элемента в лабораторной работе?

10. Как снять временные диаграммы входных и выходного сигналов логического элемента при помощи осциллографа в лабораторной работе?

## **13 Лабораторная работа № 12. ИССЛЕДОВАНИЕ JK-ТРИГГЕРА И СЧЕТЧИКА**

#### **1. Цель работы**

Изучение работы триггеров и двоичного асинхронного суммирующего счетчика в интегральном исполнении.

#### **2. Задание и методические указания**

#### *Предварительное домашнее задание:*

а) изучить тему курса «Триггеры», «Счетчики» и содержание данной работы, быть готовым ответить на все контрольные вопросы;

б) начертить схему JK-триггера, и построить его временные диаграммы сигналов для заданной последовательности импульсов *J = X1*, *К=Х2, С = ХЗ* (рис. 13.1). Показать временные диаграммы *J, К, С, Q, Q* синхронно друг под другом;

в)начертить схему асинхронного четырехразрядного двоичного счетчика, состоящего из D-триггеров, и построить его временные диаграммы сигналов для заданной последовательности импульсов С = *Х4, R =Х5* (рис. 13.1). Показать временные диаграммы *С, R, Q*1, *Q2, Q3, Q4* синхронно друг под другом.

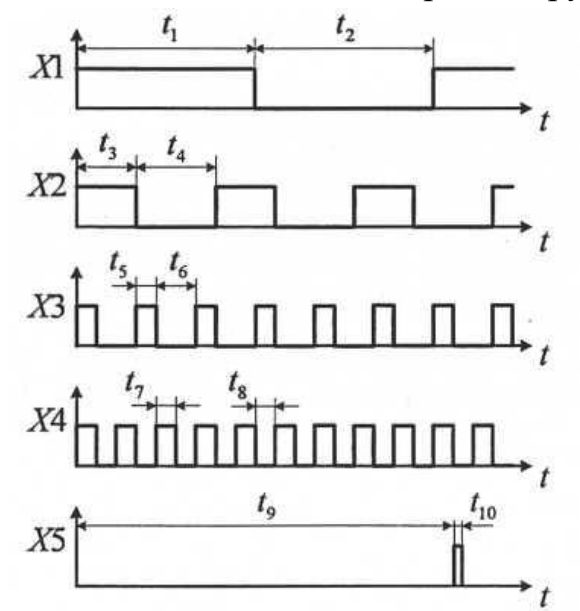

Рисунок 13.1 - Временные диаграммы входных сигналов

#### **3. Исследование JK-триггера**

а) собрать схему JK -триггера в соответствии с рис. 13.2. Для этого *J* и *К* входы подключить к выходным гнездам «Логический уровень», а синхронизирующий вход С - к гнезду (- ) генератора «Импульс одиночный». Включить тумблер «Питание»;

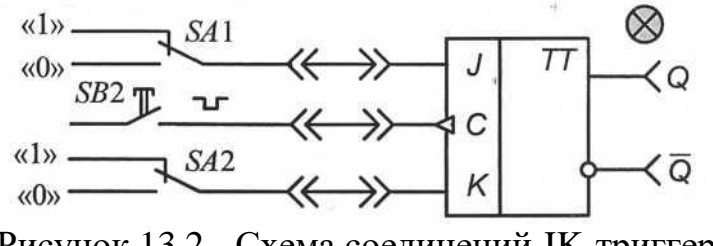

Рисунок 13.2 - Схема соединений JK-триггера

б)задавая тумблерами SA1 и *SA2* различные комбинации входных логических сигналов при одновременном нажатии на кнопку *SB2* (синхронизирующий импульс), составить таблицу истинности JK -триггера. Уровню логической «1» на выходе триггера *Q* соответствует свечение светодиода. Состояние инверсного выхода *Q*определять при помощи осциллографа. Результаты занести в табл. 1. Обратите внимание, на каком фронте синхроимпульса «С» происходит переключение *JK-* триггера. Выключить тумблер «Питание»;

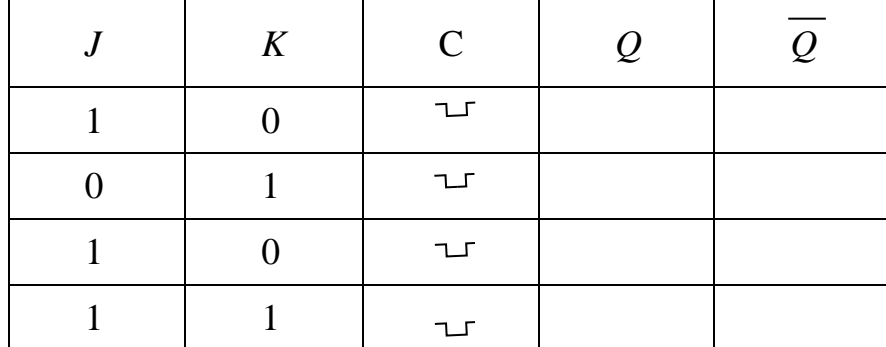

Таблица 1 - Состояние инверсного выхода

в) проверить работу JK -триггера в счетном режиме. Для этого на входы *J* и *К* подать сигналы логической «1» с выходных гнезд «Логический уровень», а на вход *С* - прямоугольные импульсы с частотой 1,6 кГц с выхода «Генератора импульсов». Нарисовать три осциллограммы на одном рисунке: *C(t), Q(t), Q(t).* Сначала вход осциллографа СH1 подключить к синхронизирующему входу *С* триггера, а вход осциллографа *СН2* - к выходу  $Q$  (корпус осциллографа « $\perp$ » соединить с общей точкой модуля), затем переключить вход осциллографа *СН2* к инверсному выходу триггера, зарисовать на кальке осциллограммы сигналов синхронно друг под другом. Убедиться, что сигналы *Q* и *Q*противоположны по знаку. Выключить тумблер «Питание».

## **4. Исследование асинхронного четырехразрядного двоичного счетчика**

а) составить таблицу состояний асинхронного четырехразрядного двоичного счетчика. Для этого собрать схему в соответствии с рис. 13.3, подключив выходные гнезда генератора «Импульс одиночный» к синхронизирующему С и *R* входам счетчика. Включив питание модуля, установить все разряды счетчика *(Q*1 - *Q* 4) в исходное (нулевое) положение. Для этого нажать на кнопку *SB2,* и подать сигнал логического «О» на входы  $R$  всех тринтеров. Составить таблицу состояния счетчика (табл. 2), периодически нажимая на кнопку *SB* 1, формирующей одиночные положительные импульсы ( $\Box$ ) на входе *С* счетчика. Состояния выходных разрядов счетчика *(Q*1, *Q2, Q3, Q4)* определять по свечению светодиодов. Выключить тумблер «Питание»;

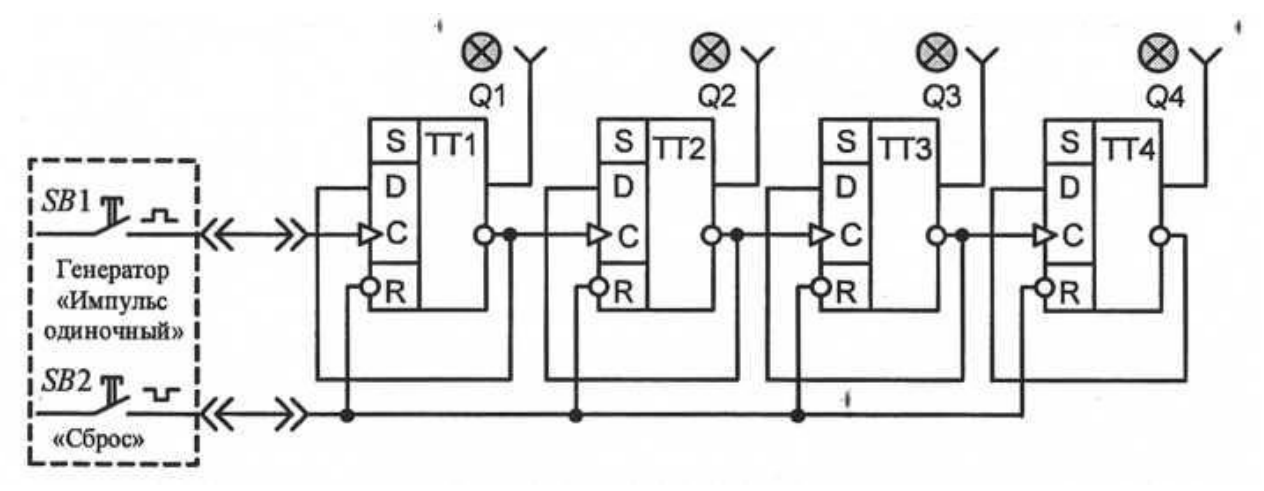

Рисунок 13.3 - Схема соединений для исследования асинхронного четырехразрядного двоичного счетчика

б) проверить работу счетчика, подключив выходное гнездо «Генератора импульсов» с частотой 1,6 кГц к синхронизирующему С входу. Включить тумблер «Питание». Зарисовать временные диаграммы сигналов на входе С и выходах *Q1, Q2, Q3* счетчика. Вход осциллографа СH1 подключить к выходу младшего разряда *Q*1 счетчика, а вход осциллографа *СН2* - к входу С (корпус осциллографа «┴» соединить с общей точкой модуля). Зарисовать на кальке сигналы *С* и *Q1* друг под другом. Последовательно переключая вход осциллографа *СН1*к выходам *Q2, Q3.* зарисовать на той же кальке выходные сигналы счетчика. Выключить тумблер «Питание».

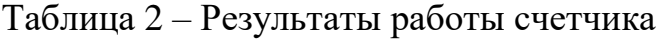

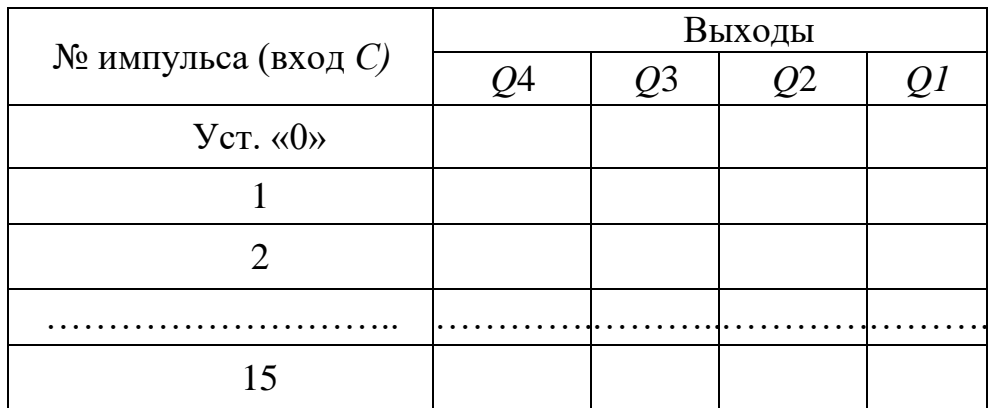

## **5. Содержание отчета**

Отчет должен содержать следующие пункты:

а) наименование и цель работы;

б) принципиальные электрические схемы для выполненных экспериментов в соответствии с мнемосхемой, показанной на рис. 13.1;

в) результаты экспериментальных исследований, помещенные в соответствующие таблицы;

г) обработанные осциллограммы;

е) выводы по работе.

## **3. Контрольные вопросы**

1. Что называется триггером?

2. Чем отличаются последовательностные схемы от комбинационных?

3. Что означает термин «запрещенная комбинация» для *RS* -триггера?

4. При каких комбинациях входных сигналов изменяется состояние *RS* триггера?

5. В каком положении устанавливается выход *Q* и *Q*JK-триггера после ухода синхронизирующего импульса для различных сочетаний сигналов *J* и *К?*

6. Чем отличаются таблицы истинности *RS* и JK-триггера?

7. Нарисуйте схему T-триггера, реализованную на базе JK -триггера.

8. Нарисуйте схему D-триггера, реализованную на базе JK -триггера.

9. На основе каких элементов строятся счетчики?

10. Нарисовать схему двоичного суммирующего четырехразрядного счетчика на базе JK-триггеров?

11. Чем отличаются асинхронные счетчики от синхронных? Перечислить основные преимущества синхронных счетчиков по сравнению с асинхронными.

12. Что нужно изменить в мнемосхеме суммирующего счетчика (рис. 13.1), чтобы получить вычитающий асинхронный счетчик?

13. Сколько разрядов должен иметь двоичный счетчик, чтобы обеспечить возможность счета 64 импульсов?

## 14 Лабораторная работа № 13. ИССЛЕДОВАНИЕ ОДНОПОЛУПЕРИОДНОГО НЕУПРАВЛЯМОГО ВЫПРЯМИТЕЛЯ

## 1. Цель работы

Ознакомление с применением выпрямительных диодов в неуправляемых выпрямителях.

## 2. Задание и методические указания

1. Предварительное домашнее задание:

а) изучить темы курса «Диоды», «Неуправляемые выпрямители» и содержание данной работы, быть готовым ответить на все контрольные вопросы;

б) пользуясь принципиальными схемами, приведенными в руководстве начертить схемы соединений для проведения экспериментов, перечисленных в лабораторной работе;

в) построить в масштабе временные диаграммы переменного синусоидального напряжения  $u$ , выпрямленного напряжения  $u_d$ , анодного тока  $i_a$  и напряжения на вентиле  $u_a$ .

## 3. Экспериментальное исследование однополупериодного выпрямителя на диоде

а) собрать схему выпрямителя по рис. 14.1. В качестве вольтметров использовать мультиметры: PV1 в режиме измерения переменного напряжения, PV2 в режиме измерения постоянного напряжения. Подключить входы осциллографа. Переключатель развертки осциллографа перевести на временную развертку. Установить синхронизацию от сети. На экране осциллографа Вы увидите осциллограммы анодного тока и напряжения на диоде;

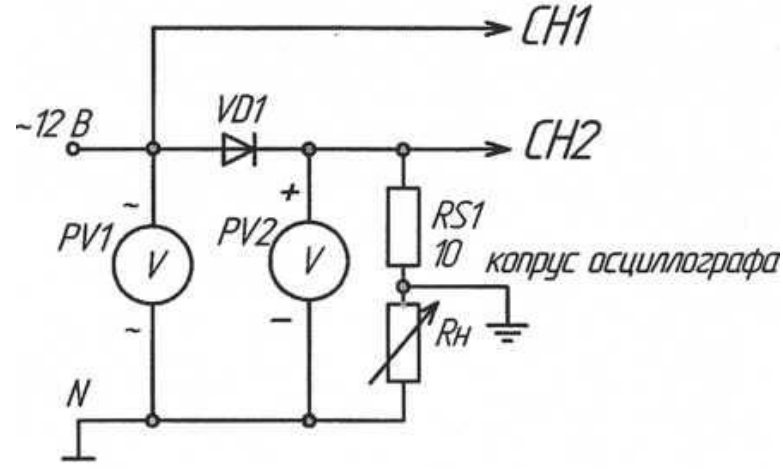

Рисунок 14.1 - Однополупериодный выпрямитель на диоде

б) снять осциллограммы напряжения на диоде *и<sup>а</sup>* и анодного тока *i*a. Снять осциллограмму напряжения на нагрузке  $u_d$ , переключив корпус осциллографа  $(\pm)$ на общий провод  $($ <sup>⊥</sup>), не забудьте определить масштабы по току и напряжению;

в) измерить с помощью вольтметров и определить связь между переменным напряжением питания и постоянным напряжением на нагрузке;

г) включить конденсатор С2 параллельно сопротивлению нагрузки (рис. 2); снять осциллограммы напряжения на диоде *и<sup>а</sup>* и анодного тока *i*a. Снять осциллограмму напряжения на нагрузке  $u_d$ , переключив корпус осциллографа( $\stackrel{\perp}{=}$ ) на общий провод  $(\perp)$ ;

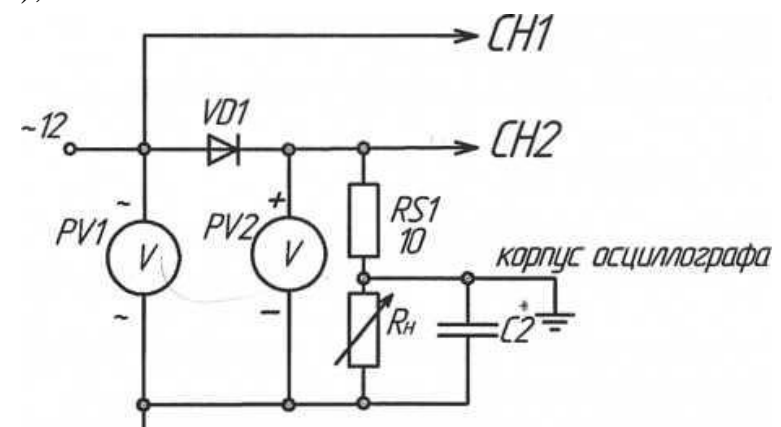

Рисунок 14.2 - Однополупериодный выпрямитель на диоде

д) определить связь между переменным напряжением и постоянным напряжением на нагрузке;

е) включить дроссель последовательно с нагрузкой (рис. 14.3); снять осциллограммы напряжения на диоде *i*<sup>a</sup> и анодного тока снять осциллограмму напряжения на нагрузке  $u_d$ , переключив корпус осциллографа( $\stackrel{\perp}{=}$ ) на общий провод $($ ⊥).

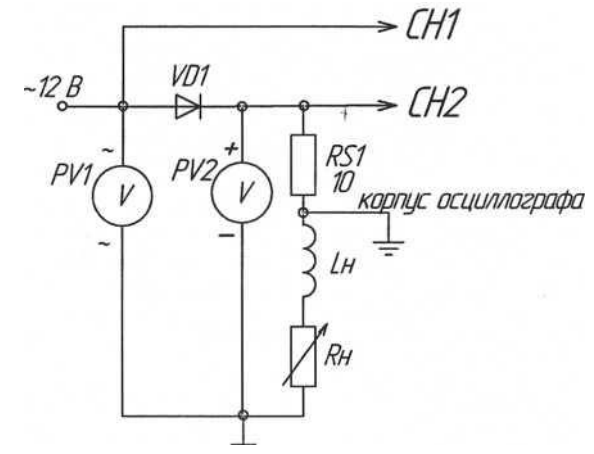

Рисунок 14.3 - Однополупериодный выпрямитель на диоде

ж) определить связь между переменным напряжением и постоянным напряжением;

з) сравнить результаты опытов.

## **4. Содержание отчета**

а) наименование и цель работы;

б) схемы соединений для выполненных экспериментов;

в) результаты экспериментальных исследований и проведенных по ним расчетов, помещенные в соответствующие таблицы;

д) обработанные осциллограммы.

е) выводы по работе, ответить на контрольные вопросы 3-6.

## **5. Контрольные вопросы**

1. Как работает неуправляемый выпрямитель?

2. Как и для чего строят временные диаграммы токов и напряжений в схеме выпрямителя?

3. Как и почему влияет конденсатор фильтра на форму напряжения на нагрузке и на форму анодного тока?

4. Как влияет конденсатор на величину напряжения на нагрузке?

5. Как и почему влияет дроссель на напряжение на нагрузке и форму анодного тока?

6. Как и почему влияет дроссель на величину напряжения на нагрузке?

## 15 Лабораторная работа № 14. ИССЛЕДОВАНИЕ ОДНОПОЛУПЕРИОДНОГО УПРАВЛЯЕМОГО ВЫПРЯМИТЕЛЯ

#### 1. Цель работы

Ознакомление с применением тиристоров в управляемых выпрямителях.

#### 2. Задание и методические указания

1. Предварительное домашнее задание:

а) изучить тему курса «Управляемые выпрямители» и содержание данной работы. быть готовым ответить на все контрольные вопросы:

б) пользуясь принципиальными схемами, приведенными в руководстве, начертить схемы соединений для проведения экспериментов, перечисленных в лабораторной работе;

в) построить в масштабе временные диаграммы переменного синусоидального напряжения  $u$ , выпрямленного напряжения  $u_d$ , анодного тока  $i_a$  и напряжения на вентиле и<sub>а</sub> для заданного преподавателем угла управления при активной нагрузке.

#### 3. Экспериментальное исследование однополупериодного управляемого выпрямителя на тиристоре

а) собрать схему управляемого выпрямителя по рис. 15.1. Подключить входы осциллографа. Переключатель развертки осциллографа перевести на временную развертку. Установить синхронизацию от сети;

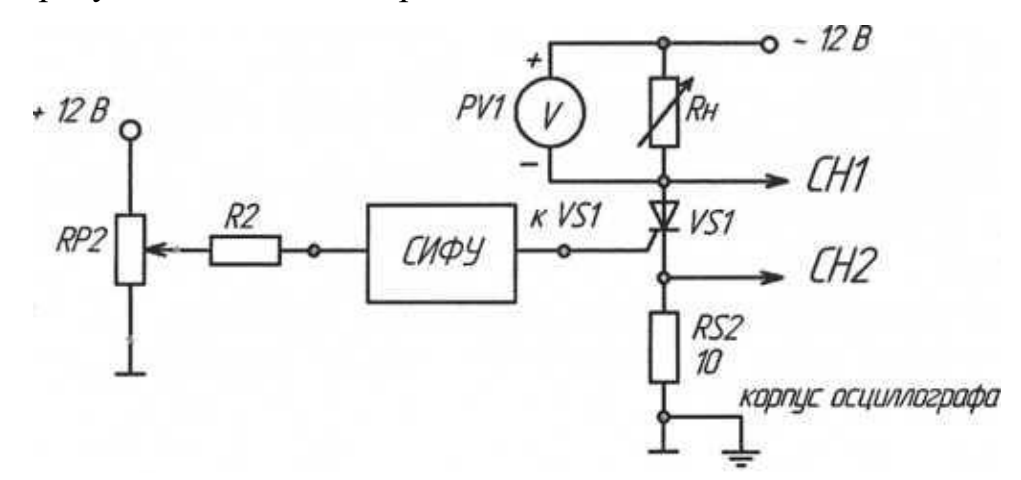

Рисунок 15.1 – Однополупериодный управляемый выпрямитель на тиристоре

б) установить заданный угол управления, регулируя сопротивление RP2; снять осциллограммы напряжения на тиристоре  $u_a$  и анодного тока  $i_a$ . Снять осциллограмму выпрямленного напряжения на нагрузке  $u_d$ , подключив осциллограф к Rh;

в) снять регулировочную характеристику выпрямителя U*d=f(a).* Регулируя сопротивление реостата RP2, изменять угол управления *а* и построить регулировочную характеристику;

г) включить в цепь нагрузки индуктивность *L<sup>H</sup> ,* снять те же осциллограммы при заданном угле управления и активно-индуктивной нагрузке;

д) снять регулировочную характеристику тиристора U*d=f(a)* при активноиндуктивной нагрузке и нанести ее на тот же график, что и регулировочную характеристику при активной нагрузке;

е) включить конденсатор С2 параллельно активному сопротивлению нагрузки, снять те же осциллограммы при заданном угле управления и активноиндуктивно-емкостной нагрузке (при малых, пульсациях напряжения на конденсаторе это эквивалентно работе на противо-ЭДС);

ж) снять регулировочную характеристику тиристора U*d=f(a)* при активноиндуктивно-емкостной нагрузке и нанести ее на тот же график, что и регулировочную характеристику при активной нагрузке;

з) проделать пункты б),ж) для запираемого тиристора, т.е. та же схема только вместо VS1 используется VS2 и, соответственно выход VS2 СИФУ должен быть подключен к управляющему электроду VS2.

## **4. Содержание отчета**

Отчет по работе должен содержать:

а) наименование и цель работы;

б) схемы соединений для выполненных экспериментов;

в) результаты экспериментальных исследований, помещенные в соответствующие таблицы и построенные по ним регулировочные характеристики;

г) обработанные осциллограммы;

д) выводы по работе, ответить на контрольные вопросы 3-5.

## **5. Контрольные вопросы**

1. Как работает управляемый выпрямитель?

2. Как и для чего строят временные диаграммы токов и напряжений в схеме выпрямителя?

3. Как и почему влияет конденсатор фильтра на форму напряжения на нагрузке и на форму анодного тока?

4. Как влияет конденсатор на величину напряжения на нагрузке?

5. Как и почему влияет дроссель на напряжение на нагрузке и форму анодного тока?

6. Как работает и как выключить запираемый тиристор?

7. Что такое угол управления? По какой осциллограмме его можно определить?

## **16 Лабораторная работа № 15. ИССЛЕДОВАНИЕ ОДНОФАЗНОЙ МОСТОВОЙ СХЕМЫ ВЫПРЯМЛЕНИЯ**

## **1. Цель работы**

Исследование электромагнитных процессов и характеристик выпрямителя, выполненного по однофазной мостовой схеме.

#### **2. Задание и методические указания**

1. Предварительное домашнее задание:

а) изучить темы курса «Неуправляемые выпрямители» и содержание данной работы, быть готовым ответить на все контрольные вопросы;

б) пользуясь принципиальными схемами, приведенными в руководстве, начертить схемы соединений для проведения экспериментов, перечисленных в лабораторной работе;

в) построить в масштабе временные диаграммы при заданном преподавателем значении синусоидального напряжения *и,* а также диаграммы выпрямленного напряжения *ud*, анодного тока *i<sup>a</sup>* и напряжения на вентиле *и<sup>а</sup>* при активной нагрузке и при активно-индуктивной нагрузке (при  $L_d = \infty$ ).

## **3. Экспериментальное исследование однофазной мостовой схемы выпрямления при активной нагрузке**

а) собрать схему выпрямителя по рис. 16.1. Установить заданное значение сопротивления нагрузки *RH.* Вольтметр PV1 включить в режиме измерения переменного напряжения, a PV2 в режиме измерения постоянного напряжения. Включить миллиамперметр постоянного тока на 100 мА. Подключить входы осциллографа. Переключатель развертки осциллографа перевести на временную развертку. Установить синхронизацию от сети. На экране осциллографа наблюдать осциллограммы выпрямленного тока и выпрямленного напряжения;

б) снять осциллограмму выпрямленного напряжения *u<sup>d</sup>* и выпрямленного тока *id,* снять осциллограмму напряжения на диоде *иа,* переключив корпус осциллографа на общую точку стенда ; (не забудьте определить масштабы по току и напряжению);

в) измерить напряжения с помощью вольтметров и определить связь между переменным напряжением питания и постоянным напряжением на нагрузке;

г)изменяя сопротивление нагрузки *R<sup>H</sup>* , снять внешнюю характеристику  $Ud=f(I_d)$ .

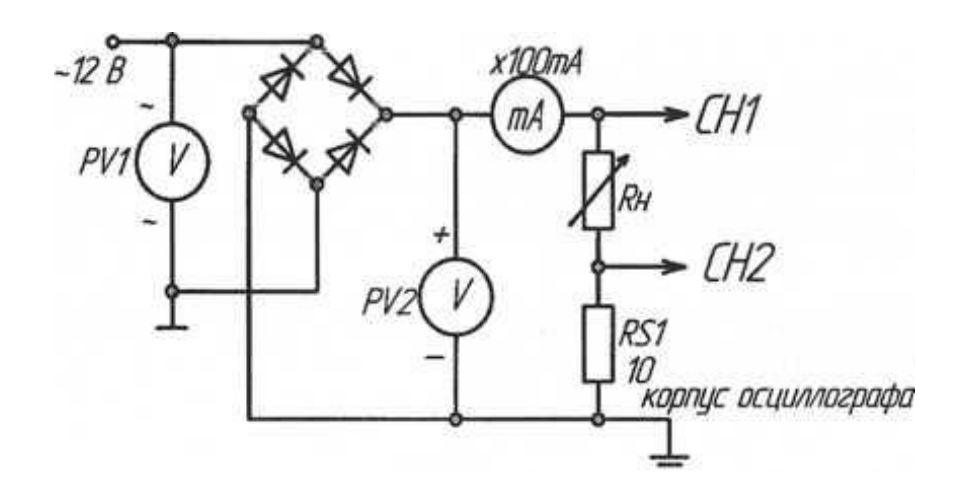

Рисунок 16.1 – Однофазная мостовая схема выпрямления

## 4. Экспериментальное исследование однофазной мостовой схемы выпрямления при активно-индуктивной нагрузке

а) включить дроссель  $L_H$  последовательно с нагрузкой  $R_H$ ; снять осциллограммы выпрямленного напряжения  $u_d$  и выпрямленного тока  $i_d$ , снять осциллограмму напряжения на диоде  $u_a$ , аналогично как в пункте 36.

б) измерить напряжения с помощью вольтметров и определить связь между переменным напряжением питания и постоянным напряжением на нагрузке;

в) изменяя сопротивление нагрузки  $Rh$ , снять внешнюю характеристику  $Ud=f(I_d)$ .

## 5. Экспериментальное исследование однофазной мостовой схемы выпрямления при активно-емкостной нагрузке

а) отсоединить  $L<sub>h</sub>$ и включить конденсатор С2 параллельно сопротивлению нагрузки  $R_h$ ; снять осциллограммы выпрямленного напряжения  $u_d$  и выпрямленного тока  $i_d$ , снять осциллограмму напряжения на диоде  $u_a$ ;

б) измерить напряжения с помощью мультиметров и определить связь между переменным напряжением питания и постоянным напряжением на нагрузке;

в) изменяя сопротивление нагрузки снять внешнюю характеристику  $U_d = f(I_d)$ .

#### 6. Содержание отчета

Отчет по работе должен содержать:

а) наименование и цель работы;

б) схемы соединений для выполненных экспериментов;

в) результаты экспериментальных исследований и проведенных по ним расчетов, помещенные в соответствующие таблицы; сравнить результаты опытов

г) обработанные осциллограммы.

д) выводы по работе, ответить на контрольные вопросы 3-6.

#### **7. Контрольные вопросы**

1. Покажите путь тока в однофазной мостовой схеме.

2. Как и для чего строят временные диаграммы токов и напряжений в схеме выпрямителя?

3. Как и почему влияет конденсатор фильтра на форму напряжения на нагрузке и на форму анодного тока?

4. Как влияет конденсатор на величину напряжения на нагрузке?

5. Как и почему влияет дроссель на напряжение на нагрузке и форму анодного тока?

6. Как и почему влияет дроссель на величину напряжения на нагрузке?

7. Что такое внешняя характеристика?

8. От чего зависит вид внешней характеристики?

## 17 Лабораторная работа № 16. ИССЛЕДОВАНИЕ СГЛАЖИВАЮЩИХ **ФИЛЬТРОВ**

#### 1. Цель работы

Исследование свойств сглаживающих фильтров: ёмкостного, индуктивного и Г-образного.

#### 2. Задание и методические указания

1. Предварительное домашнее задание:

а) изучить тему курса «Сглаживающие фильтры» и содержание данной работы, быть готовым ответить на все контрольные вопросы;

б) пользуясь принципиальными схемами, приведенными в руководстве, начертить схемы соединений для проведения экспериментов, перечисленных в лабораторной работе;

в) по заданным преподавателем параметрам схемы рассчитать коэффициент пульсаций *q* для емкостного фильтра:

$$
q = \frac{1}{m\omega c R_d} \tag{1}
$$

где - о - угловая частота сети;

m - пульсность (произведение числа фаз на число выпрямляемых полупериодов);

г) по заданным параметрам схемы рассчитать коэффициент сглаживания  $s$  и коэффициент пульсаций q на выходе индуктивного фильтра:

$$
s \approx \frac{m\omega L_d}{R_d},\tag{2}
$$

$$
q \approx \frac{q_1 R_d}{m \omega L_d} \tag{3}
$$

где q<sub>1</sub> - коэффициент пульсации на входе фильтра;

д) по заданным параметрам схемы рассчитать коэффициент сглаживания *s* и коэффициент пульсаций q на выходе Г-образного фильтра.

$$
s \approx m^2 \omega^2 L_d C \tag{4}
$$

$$
q = \frac{q_1}{s} \tag{5}
$$

При этом должны выполняться условия:  $m\omega L_d \gg \frac{1}{m\omega C}$  и  $\frac{1}{m\omega C} \ll R_d$ .

#### 3. Экспериментальное исследование емкостного фильтра

а) собрать схему по рис. 17.1. Установить заданное преподавателем значение сопротивления нагрузки  $R_d$ . В качестве вольтметра использовать мультиметр РV в режиме измерения постоянного напряжения. Подключить входы осциллографа. Переключатель развертки осциллографа перевести на временную развертку. Установить синхронизацию от сети. На экране осциллографа наблюдать осциллограмму выпрямленного напряжения *ud;*

б) снять осциллограмму выпрямленного напряжения *u<sup>d</sup>* определить коэффициент пульсаций согласно рис. 17.2. (не забудьте определить масштаб по напряжению): q=Un(l)m/Ud, где  $U_{n(I)m}$  - амплитуда первой гармоники пульсаций;

в) сравнить измеренный коэффициент пульсаций с рассчитанным.

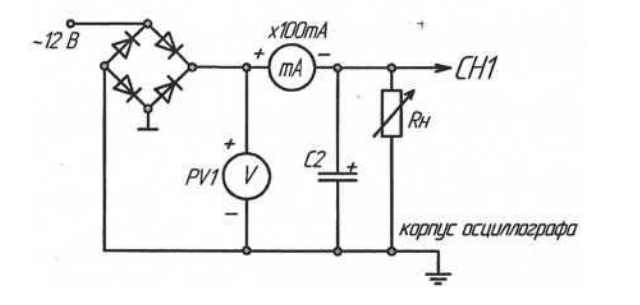

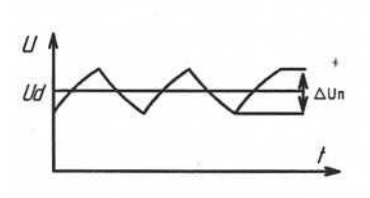

Рисунок 17.1 - Ёмкостный фильтр Рисунок 17.2 – Амплитуда гармоники

г) изменяя сопротивление нагрузки снять зависимость коэффициента пульсаций от тока нагрузки U*d=f(Id)*.

д) подключить вместо конденсатора С2 конденсатор СЗ; снять осциллограмму выпрямленного напряжения при том же токе, что и в пункте «б». Сделать вывод о влиянии величины ёмкости на амплитуду пульсаций.

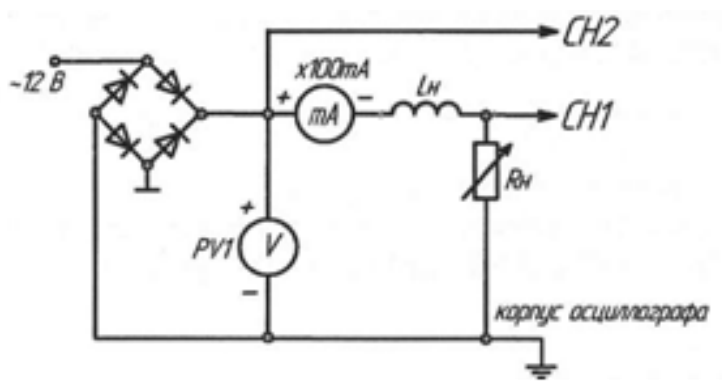

Рисунок 17.3 - Индуктивный фильтр

#### **4. Экспериментальное исследование индуктивного фильтра**

а) собрать схему по рис. 17.3. Включить один или два дросселя последовательно. Установить заданное значение тока нагрузки. На экране осциллографа наблюдать осциллограммы напряжений на входе и выходе фильтра;

б) снять осциллограммы напряжений на входе и выходе фильтра, определить коэффициенты пульсаций *q<sup>1</sup>* и *q* (согласно рис. 17.2) и коэффициент сглаживания s:  $s=q_1/q$ ;

в) сравнить измеренные коэффициенты пульсаций и сглаживания с рассчитанными;

г) изменяя сопротивление нагрузки, снять зависимость коэффициента пульсаций от тока нагрузки  $U_d = f(I_d)$ .

## **5. Экспериментальное исследование Г-образного фильтра**

а) собрать схему по рис. 17.4. Установить заданное значение тока нагрузки *RH.* В качестве вольтметра использовать PV1. Подключить входы осциллографа;

б) снять осциллограммы напряжений на входе и выходе фильтра, определить коэффициенты пульсаций (согласно рис. 17.2) и коэффициент сглаживания;

в) сравнить измеренные коэффициенты пульсаций и сглаживания с рассчитанными.

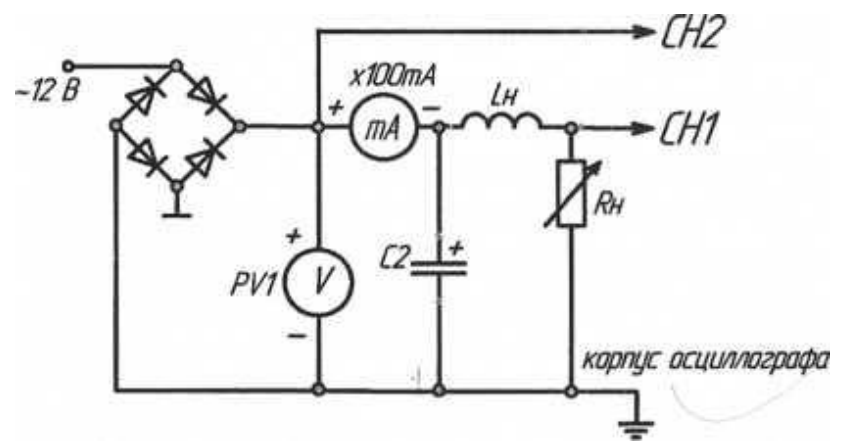

Рисунок 17.4 - Г-образный фильтр

г) изменяя сопротивление нагрузки, снять зависимость коэффициента пульсаций от сопротивления нагрузки *U<sup>d</sup> =f(Rd).*

#### **6. Содержание отчета**

Отчет по работе должен содержать:

а) наименование и цель работы;

б) схемы соединений для выполненных экспериментов;

в) результаты экспериментальных исследований и проведенных по ним расчетов, помещенные в соответствующие таблицы; сравнить результаты опытов;

г) обработанные осциллограммы;

д) выводы по работе.

#### **7. Контрольные вопросы**

1. Каково назначение фильтров в преобразовательной технике?

2. Принцип действия, преимущества, недостатки и область применения емкостных фильтров.

3. Принцип действия, преимущества, недостатки и область применения индуктивных фильтров.

4. Принцип действия, преимущества, недостатки и область применения Гобразных фильтров.

5. Как и почему влияет конденсатор фильтра на форму анодного тока?

6. Как и почему влияет дроссель фильтра на форму анодного тока?

## **18 Лабораторная работа № 17. ИССЛЕДОВАНИЕ ПАРАМЕТРИЧЕСКОГО СТАБИЛИЗАТОРА НАПРЯЖЕНИЯ 1. Цель работы**

Исследование параметров и характеристик параметрических стабилизаторов постоянного напряжения.

#### **2. Задание и методические указания**

1. Предварительное домашнее задание:

а) изучить темы курса «Диоды», «Стабилизаторы» и содержание данной работы, быть готовым ответить на все контрольные вопросы;

б) пользуясь принципиальными схемами, приведенными в руководстве, начертить схемы соединений для проведения экспериментов, перечисленных в лабораторной работе;

в) для идеализированной ВАХ стабилитрона построить линию нагрузки для заданного напряжения стабилизации стабилитрона *Ucm,* его дифференциальное сопротивление *r<sup>д</sup>* на участке стабилизации равно нулю, напряжение питания *U<sup>П</sup>* задается преподавателем. Определить ток I*б* через балластный резистор.

## **3. Экспериментальное исследование параметрического стабилизатора при изменении питающего напряжения при отсутствии нагрузки**

а) собрать схему параметрического стабилизатора напряжения (рис. 18.1). Для измерения анодного тока включить миллиамперметр постоянного тока РА на пределе 100 мА. Для измерения напряжений на входе и выходе стабилизатора включить мультиметры PV1, PV2.

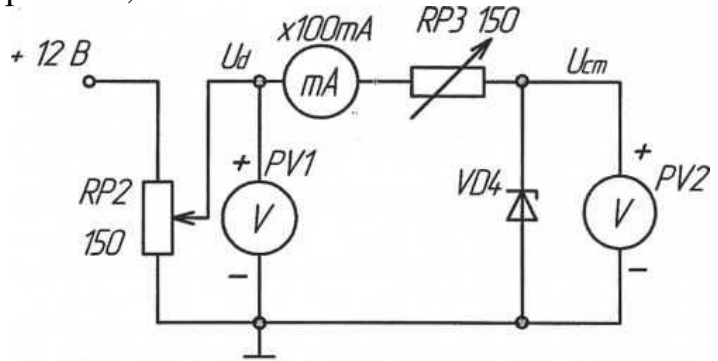

Рисунок 18.1 - Схема параметрического стабилизатора

б) снять зависимость выходного напряжения от напряжения источника питания *Ucm=f(Ud).* Для этого, изменяя потенциометром RP2 напряжение питания *Ud* на входе стабилизатора, измерять соответствующее ему выходное напряжение *Ucm.* Особенно тщательно отметить напряжение питания, при котором начинается стабилизация. Одновременно измерять ток *Id,* потребляемый стабилизатором. Результаты измерений занести в таблицу, по которой построить зависимость выходного напряжения от напряжения источника питания *Ucm = f(Ud);* Определить напряжение стабилизации стабилизатора *Ucm.*

в) определить коэффициент стабилизации стабилизатора *Кст* на участке' стабилизации:

$$
K_{cr} = \frac{\Delta U_d}{\Delta U_{cr}}.\tag{1}
$$

## **4. Экспериментальное исследование параметрического стабилизатора при изменении нагрузки**

а) подключить на выход параметрического стабилизатора напряжения изменяющуюся нагрузку Rн (рис. 18.2). Для измерения тока нагрузки *R<sup>H</sup>* включить миллиамперметр с пределом 100 мА;

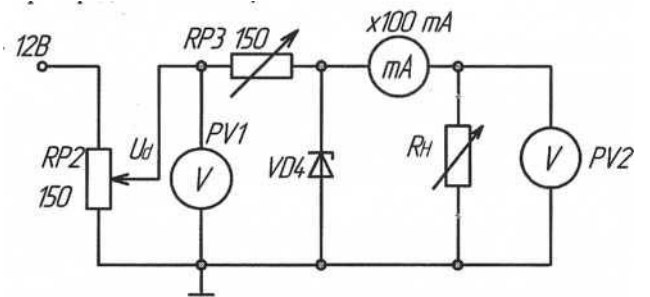

Рисунок 18.2 - Схема параметрического стабилизатора

б)снять зависимость выходного напряжения от тока нагрузки. При регулировании сопротивления нагрузки, потенциометром RP2 поддерживать постоянным напряжение питания *U<sup>d</sup>* на входе стабилизатора, равным 10 В. Особенно тщательно отметить ток нагрузки *IHmax,* при котором прекращается стабилизация *Ucm.* Результаты измерений занести в таблицу, по которой построить зависимость выходного напряжения от тока нагрузки: *Ucm=f(IH)*

в) определить выходное сопротивление *Rвых* на участке стабилизации и сравнить его с определенным в п.2.

$$
R_{\text{BbIX}} = \frac{\Delta U_{\text{cr}}}{\Delta I_{\text{cr}}} = \left| \frac{\Delta U_{\text{cr}}}{\Delta I_{\text{H}}} \right| \tag{2}
$$

## **5. Экспериментальное исследование параметрического стабилизатора при изменении питающего напряжения при наличии нагрузки**

а) в схеме рис. 18.2 установить ток нагрузки равным половине максимально допустимого *IHmax,*определенного в п. 4.

б) снять зависимость выходного напряжения от напряжения источника питания *Ucm =f(Ud).* Для этого, изменяя потенциометром RP2 напряжение питания *U<sup>d</sup>* на входе стабилизатора, измерять соответствующее ему выходное напряжение *Ucп.* Особенно тщательно отметить напряжение питания *Ud,* при котором начинается стабилизация. Одновременно измерять ток, потребляемый стабилизатором. Результаты измерений занести в таблицу, по которой построить зависимость выходного напряжения от напряжения источника питания  $U_{cm} = f(U_d)$ . зависимость нанести на тот же график, что и в п.3; обратить внимание на различия характеристик и объяснить их.

## 6. Содержание отчета

Отчет по работе должен содержать:

а) наименование и цель работы;

б) схемы соединений для выполненных экспериментов;

в) результаты экспериментальных исследований и проведенных по ним расчетов, помещенные в соответствующие таблицы;

г) экспериментально снятые и построенные характеристики;

д) обработанные осциллограммы;

е) выводы по работе; в выводах обязательно ответить на контрольные вопросы 5, 6.

## 7. Контрольные вопросы

1. Где рабочий участок на ВАХ стабилитрона?

2. Как работает параметрический стабилизатор напряжения?

3. Для чего служит балластный резистор?

4. Как изменится напряжение на выходе стабилизатора при повышении температуры?

5. При каком минимальном напряжении на входе стабилизатора еще возможна стабилизация напряжения? От чего оно зависит?

6. От каких параметров и как зависит качество стабилизации напряжения?

#### **Список рекомендуемой литературы**

1. Ермуратский П.В. Лычкина Г.П., Минкин Ю.Б. Электротехника и электроника: учебник / Ермуратский П.В. Лычкина Г.П., Минкин Ю.Б. // 1-е изд. – М.: ДМК Пресс, 2011. – 417 с.

2. Кацман М.М. Электрические машины: учебник / Кацман М.М. //13-е изд. – М.: Академия, 2014. – 496 с.

3. Новиков В.А. , Савва С. В. , Татаринцев Н. И. Электропривод в современных технологиях: учебник / Новиков В.А. , Савва С. В. , Татаринцев Н. И. // 1-е изд. – М.: Академия, 2014. – 400 с.

4. [Фуфаева Л. И.](http://www.academia-moscow.ru/authors/detail/43975/) Электротехника: учебник / [Фуфаева Л. И.](http://www.academia-moscow.ru/authors/detail/43975/) // 2-е изд. – М.: Академия, 2013. – 384 с.

5. Ямпурин Н.П. , Баранова А.В. , Обухов В.И. Электроника: учебник / Ямпурин Н.П. , Баранова А.В. , Обухов В.И. // 1-е изд. – М.: Академия, 2014. – 240 с.

Методическое издание

# *Леонид Николаевич Андреев Андрей Алексеевич Ашихмин*

# **Основы электроники**

Методические указания к выполнению лабораторных работ Для специальности «Монтаж, наладка и эксплуатация электрооборудования промышленных и гражданских зданий»